# **CHAPTER 8**

# CARING FOR YOUR PRINTER

#### Subjects covered in Chapter 8 include —

- Cleaning the printer
- Replacing the ribbon
- Replacing the print head

Dust and heat will make any mechanism wear more quickly. The best maintenance is preventative, so the first step in any maintenance program is correct location of the printer. This is covered in greater detail in Chapter 1, but in general a normal comfortable office environment is best for both the computer and the printer.

#### **CLEANING THE PRINTER**

Cleaning the printer regularly will prolong its service life. Use a damp cloth on the exterior every week or so. For stubborn dirt, you may moisten the cloth with alcohol or water containing a mild detergent, but be careful not to spill any liquid into the interior of the printer or onto the print mechanism.

Use a soft brush to remove paper dust and lint from the interior. A small vacuum cleaner can also make this task easier—but be very careful not to bend or injure any electronic parts or wiring. The printer contains delicate electronic parts, so only clean those places where you have easy access.

### REPLACING THE RIBBON

The printer uses an endless-type ribbon cartridge, meaning that the ribbon is recycled automatically. In time however, when the print becomes to faint to read clearly, you will need to change either the whole cartridge or the ribbon inside it.

Changing the whole cartridge is the simplest method, and because you don't need to touch the ribbon itself, it is the cleanest way too. To remove the old cartridge, remove the printer cover, grasp the ribbon cartridge with both hands, and pull straight up gently until the holder springs release. To fit the new cartridge, refer to Chapter 1, Installing the ribbon cartridge.

A more economical method is to only replace the ribbon itself. First, obtain the correct type of replacement sub-cassette from your dealer. Use the following procedure to change the ribbon:

1. Place the cartridge on a flat surface, and use a flat-bladed screwdriver to unhook the tabs holding the two sections of the cartridge together. See Figure 8-1.

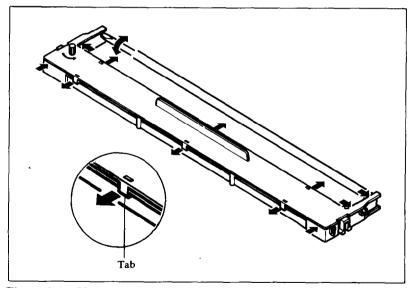

Figure 8-1. Unhook tabs to open the cartridge.

2. After opening the cartridge, take a moment to notice how the ribbon is threaded. Then press a finger against the idler gear holder (it is held in position by spring pressure), and make enough space to remove the ribbon from between the two gears. See Figure 8-2.

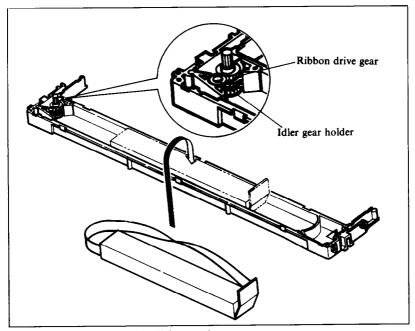

Figure 8-2. Replace the ribbon sub-cassette.

- 3. Clean the inside of the cartridge, especially around the vicinity of the two gears.
- 4. Take the new ribbon and holder out of the wrapper, remove the adhesive tape on the joint on the holder, and place it into the cassette as shown in Figure 8-2.
- 5. Pull sufficient ribbon out of the holder, and thread it as shown in Figure 8-3. Be careful that the half-twist in the ribbon is positioned in the right-hand section of the ribbon cartridge, between the two guide posts. Make sure that no twists occur anywhere else.
- 6. Again press on the idler gear holder and thread the ribbon between both gears.
- 7. Remove the top and bottom of the ribbon holder, and replace the cartridge top cover. Snap all tabs back into place.
- 8. When you've completed the installation, remount the cartridge to the printer.

Note: You should replace the whole cartridge after replacing the ribbon five times.

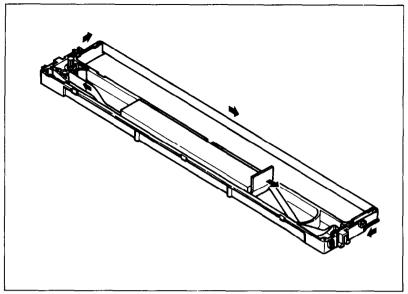

Figure 8-3. Make sure that the ribbon is not twisted when you thread it through its path.

### REPLACING THE PRINT HEAD

The dot matrix print head has an extremely long life, around 100,000,000 characters, or years of normal use. However, when printing is too light even after replacing the ribbon, you'll know that the print head has reached the end of its service life.

Turn off the power, unplug the power cord, and use the following procedure to replace the print head:

Warning: The print head becomes hot during operation. If you have been using the printer, let it stand for a while so that the print head can cool off.

- 1. Remove the printer cover and ribbon cartridge.
- 2. Move the print head left along the carriage, until you can see the connector cover. Remove the cover from the printer frame; for details, see Figure 8-4. Unplug the print head cable from the head cable board.

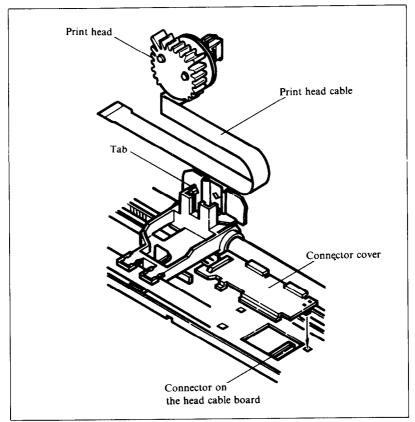

Figure 8-4. Replacement of the print head

- 3. Hold back the tab that locks the print head into place, and remove the print head.
- 4. Making sure that the new print head is facing the correct direction, carefully plug the cable into the connector on the head cable board. Make sure that this connection is secure, and that the cable is inserted far enough into the connector.
- 5. Replace the connector cover, and feed the cable under the support tab on the top of the cover.
- 6. Fit the new print head into its support, while holding the tab back. Make sure that the print head is inserted into its guides as far as it can go, and that the tab locks the print head into place.

# **MEMO**

# APPENDIX A

# **DIP SWITCH SETTINGS**

The DIP (Dual In-line Package) switches control many of the functions of the printer. A DIP switch contains a number of small switches, and in this printer, each of the two DIP switches has eight individual switches.

Both DIP switches are easily accessible from the top of the printer. Remove the ribbon cartridge, and you will see the two DIP switches underneath a sheet of black protective plastic film, which you fold back for access.

DIP switch 1 is the one on the right as you look at the printer from the front. The individual switches of DIP switch 1 are named (left to right) from 1-1 to 1-8; similarly, the switches of DIP switch 2 are 2-1 to 2-8.

To change a setting, turn the power OFF, and use a ball-point pen or similar to move any of the small white switches to the front or back of the printer. The "on" position for all switches is towards the back of the printer, and "off" is to the front. Figure A-1 shows the location of the printer's DIP switches. DIP switch settings stay in effect until changed. A new setting becomes the new default or standard setting.

Table A-1 shows a summary of DIP switch functions.

Caution: Never change the setting of any of the DIP switches when the power is on. The printer only reads the DIP switch settings at the moment the power is turned on. Turn off power to both the computer and the printer when changing settings, and turn the power on again to use the new settings.

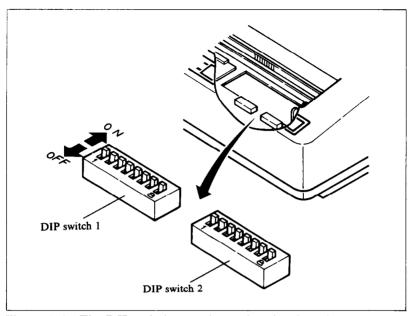

Figure A-1. The DIP switches are located under the printer cover.

Table A-1
DIP switch settings

| Switch | ON                                 | OFF                                |
|--------|------------------------------------|------------------------------------|
|        | Swi                                | tch 1                              |
| 1-1    | Paper-out detected                 | Paper-out not detected             |
| 1-2    | Set SELECT IN signal to LOW        | Not fixed                          |
| 1-3    | Ignore download characters         | Enable download characters         |
| 1-4    | 1/6 inch line feed                 | 1/8 inch line feed                 |
| 1-5    | LF from host                       | Auto LF with CR                    |
| 1-6    | No bottom margin                   | Set bottom margin to 1 inch        |
| 1-7    | 10 CPI (pica pitch)                | 17 CPI (condensed pitch)           |
| 1-8    | Print "normal zero"                | Print "slash zero"                 |
|        | Swi                                | tch 2                              |
| 2-1    | Draft character set                | NLQ character set                  |
| 2-2    | Set Standard mode                  | Set IBM mode                       |
| 2-3    | Set IBM-P mode                     | Set IBM-G mode                     |
| 2-4    | Set 1/216 inch or character set #1 | Set 1/144 inch or character set #2 |
| 2-5    | Auto CR with line feed             | CR from host                       |
| 2-6    |                                    |                                    |
| 2-7    | International character set sel    | ection — see Table A-2.            |
| 2-8    |                                    |                                    |

# **SWITCH FUNCTIONS**

| Switch | Function                                                                                                    |
|--------|----------------------------------------------------------------------------------------------------|
| 1-1    | This switch disables the paper-out detector. If the switch is on, the printer will signal the computer when it runs out of paper and printing will stop. If the switch is off, the printer will ignore the paper-out detector and will continue printing. This switch is set on at the factory.                                                                                        |
| 1-2    | This switch controls the status of the SELECT IN signal of the parallel interface. If this switch is on, this signal is held LOW. If this switch is off, the signal goes HIGH when the printer cannot get data. This switch is set on at the factory.                                                                                                    |
| 1-3    | This switch controls the RAM. When this switch is on, the download character definitions are ignored and the RAM is used as a print buffer. When this switch is off, the download character definitions are enabled and the print buffer is set to a one line buffer. This switch is set on at the factory.                                                                            |
| 1-4    | This switch sets the default line spacing. When this switch is on the default line spacing is set to 1/6 inch. This means that the printer will advance the paper 1/6 inch each time it receives a line feed. When this switch is off the default line spacing is 1/8 inch. This switch is set on at the factory.                                                                      |
| 1-5    | When this switch is on, the computer must send a line feed command each time to advance the paper. When this switch is off, the printer will automatically advance the paper one line every time it receives a carriage return. (For example, most BASIC's send a line feed with every carriage return; in this case, this switch should be on.) This switch is set on at the factory. |
| 1-6    | This switch determines the default bottom margin. When this switch is on, the bottom margin is not set at power-on. When this switch is off, the bottom margin is automatically set to 1 inch. This switch is set on at the factory.                                                                                                    |
| 1-7    | This switch selects the default character pitch. If this switch is on, the default pitch is normal pica pitch (10 CPI). If this switch is off, the default                                                                                                    |

pitch is condensed pica pitch (17 CPI). This switch is set on at the factory.

1-8 This switch selects the print style of zeroes. If this switch is on, normal zeroes are printed. If this switch is off, slashed zeroes are printed. This switch is set on at the factory.

2-1 This switch selects the default character style. If this switch is on, the default character style is normal draft characters. If this switch is off, near letter quality (NLQ) characters become the default characters. This switch is set on at the factory.

2-2 This switch selects the active control codes. Turn this switch on to use the "Standard" mode, which emulates the Epson FX-85 printer. Turn this switch off to use the "IBM" compatible mode. This switch is set on at the factory.

2-3 This switch selects emulation between the IBM printers when DIP switch 2-2 is set off.
Turn this switch on to use the "IBM-P" mode,

which emulates the IBM Proprinter. Turn this switch off to use the "IBM-G" mode, which emulates the IBM Graphics printer.

2-4 This switch sets two different functions depending on the setting of DIP switch 2-2.

When DIP switch 2-2 is set on and this switch is set on, the minimum line feed value is set to 1/216 inch. When this switch is set off while DIP switch 2-2 is set on, the minimum line feed value is set to 1/144 inch. When DIP switch 2-2 is set off, character set #1 is set when this switch is on, and the character set #2 is set when this switch is off. This switch is set on at the factory.

2-5 This switch sets the status of the print head after the paper is advanced. When this switch is on, the print head returns to the left margin after the paper is advanced. When this switch is off, the print head does not return to the left margin after the paper is advanced. This switch is set on at the factory.

2-6 to 2-8 These switches determine the default international character set, as shown in Table A-2. These switches are all set on at the factory.

Table A-2
International character sets

| Switch | USA | France | Germany | England | Denmark | Sweden | Italy | Spain |
|--------|-----|--------|---------|---------|---------|--------|-------|-------|
| 2-6    | ON  | OFF    | ON      | OFF     | ON      | OFF    | ON    | OFF   |
| 2-7    | ON  | ON     | OFF     | OFF     | ON      | ON     | OFF   | OFF   |
| 2-8    | ON  | ON     | ON      | ON      | OFF     | OFF    | OFF   | OFF   |

# МЕМО

# APPENDIX B ASCII CODES AND CONVERSION CHART

The purpose of this Appendix is to provide a quick reference for the relationship between the characters available on this printer and the decimal or hexadecimal values.

For example, when you refer the character "A", it sits in the "4" column and the "1" row. So its hexadecimal value is "41". Similarly, it is written "65" close to the character, which shows the decimal value.

When you refer the table, there are many control codes, which are written inside broken brackets.

#### [Sample]

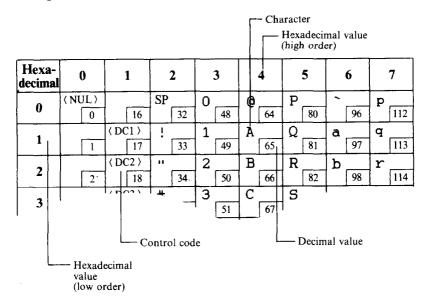

# STANDARD MODE CHARACTERS

| Hexa-<br>decimal | 0            | 1             | 2            | 3           | 4           | 5           | 6           | 7            |
|------------------|--------------|---------------|--------------|-------------|-------------|-------------|-------------|--------------|
| 0                | 〈NUL〉<br>0   | 16            | 32           | 0 48        | <b>@</b> 64 | P 80        | 96          | p 112        |
| 1                | 1            | ⟨DC1⟩<br>17   | ! 33         | 1 49        | <b>A</b> 65 | Q<br>81     | <b>a</b> 97 | <b>q</b> 113 |
| 2                | 2            | 〈 DC2 〉<br>18 | 34           | 2 50        | B 66        | R 82        | b 98        | r<br>114     |
| 3                | 3            | 〈 DC3 〉<br>19 | <b>#</b> 35  | 3 51        | C 67        | S<br>83     | C 99        | <b>S</b>     |
| 4                | 4            | 〈 DC4 〉<br>20 | <b>\$</b> 36 | <b>4</b> 52 | D 68        | T 84        | <b>d</b>    | t<br>116     |
| 5                | 5            | 21            | <b>%</b> 37  | 5 53        | E 69        | U<br>85     | e<br>101    | u<br>117     |
| 6                | 6            | 22            | & 38         | 6 54        | F 70        | V 86        | f 102       | V<br>118     |
| 7                | 〈BEL〉        | 23            | 39           | 7 55        | G 71        | <b>W</b> 87 | g 103       | <b>W</b> 119 |
| 8                | ⟨BS⟩         | (CAN)         | ( 40         | 8 56        | H 72        | X 88        | h 104       | X 120        |
| 9                | (HT)         | 25            | ) 41         | 9 57        | I 73        | Y 89        | i<br>105    | Y 121        |
| A                | 〈 LF 〉<br>10 | 26            | <b>*</b> 42  | : 58        | J 74        | Z 90        | j<br>106    | Z 122        |
| В                | 〈 VT 〉       | ⟨ ESC ⟩       | + 43         | ;<br>59     | K 75        | 91          | k 107       | {<br>123     |
| <b>C</b> 1       | ( FF )       | 28            | 44           | <b>6</b> 0  | L 76        | 92          | 1 108       | 124          |
| D                | ⟨CR⟩         | 29            | 45           | = 61        | <b>M</b> 77 | 93          | m 109       | }<br>125     |
| E                | ⟨SO⟩<br>14   | 30            | 46           | > 62        | N 78        | 94          | n<br>110    | 126          |
| F                | ⟨SI⟩<br>15   | 31            | 47           | ? 63        | O 79        | 95          | 0           | 〈DEL〉<br>127 |

| Hexa-<br>decimal | 8              | 9                | A             | В            | С        | D        | E        | F              |
|------------------|----------------|------------------|---------------|--------------|----------|----------|----------|----------------|
| 0                | 〈 NUL 〉<br>128 | 144              | 160           | O 176        | @<br>192 | P 208    | 224      | P 240          |
| 1                | 129            | 〈 DC1 〉<br>145   | !<br>161      | 1 177        | A 193    | Q<br>209 | ā 225    | <b>9</b> 241   |
| 2                | 130            | 〈DC2 〉<br>146    | 162           | 2 178        | B<br>194 | R 210    | b 226    | 242            |
| 3                | 131            | 〈 DC3 〉          | # 163         | 3<br>179     | C 195    | S 211    | C 227    | S 243          |
| 4                | 132            | 〈 DC4 〉<br>148   | <b>\$</b> 164 | 4 180        | D 196    | T 212    | d 228    | t<br>244       |
| 5                | 133            | 149              | <b>%</b> 165  | 5 181        | E 197    | U 213    | e<br>229 | u<br>245       |
| 6                | 134            | 150              | &<br>166      | 6 182        | F 198    | V 214    | f 230    | V 246          |
| 7                | 〈 BEL 〉<br>135 | 151              | 167           | 7 183        | G<br>199 | W 215    | g<br>231 | <b>W</b> 247   |
| 8                | 〈 BS 〉         | ⟨CAN⟩<br>152     | 168           | 8            | H 200    | X 216    | h 232    | X 248          |
| 9                | 〈HT 〉<br>137   | 153              | ) 169         | 9 185        | I 201    | Y 217    | i 233    | . Y<br>249     |
| A                | 〈 LF 〉         | 154              | <b>*</b>      | : 186        | J 202    | Z 218    | j<br>234 | Z 250          |
| В                | ⟨VT⟩<br>139    | ⟨ ESC ⟩<br>  155 | +<br>171      | ; 187        | K 203    | [ 219    | k 235    | 251            |
| , C              | 〈FF 〉<br>140   | 156              | 172           | 188          | L 204    | 220      | 236      | 252            |
| D                | ⟨CR⟩<br>  141  | 157              | 173           | <b>=</b> 189 | M 205    | 221      | m 237    | 253            |
| E                | ⟨SO⟩<br>142,   | 158              | 174           | )<br>190     | N 206    | 222      | n 238    | 254            |
| F                | (SI)           | 159              | 175           | ? 191        | O<br>207 |          | 0 239    | ⟨ DEL ⟩<br>255 |

# **IBM MODE CHARACTERS**

# ■ Character set #1

| Hexa-<br>decimal | O    | )        |      | 1          |    | 2  |   | 3  |   | 4  |   | 5  |   | 6   |     | 7    |
|------------------|------|----------|------|------------|----|----|---|----|---|----|---|----|---|-----|-----|------|
| 0                | ⟨NU  | L ><br>0 |      | 16         |    | 32 | 0 | 48 | @ | 64 | Р | 80 | ` | 96  | р   | 112  |
| 1                |      | 1        | ⟨ DO | 17         | 1. | 33 | 1 | 49 | Α | 65 | Q | 81 | a | 97  | q   | 113  |
| 2                |      | 2        | ( D( | 18         | 11 | 34 | 2 | 50 | В | 66 | R | 82 | b | 98  | r   | 114  |
| 3                |      | 3        | ⟨D(  | 23 ><br>19 | #  | 35 | 3 | 51 | С | 67 | ន | 83 | С | 99  | ຮ   | 115  |
| 4                | ſ    | 4        | ⟨ D( | 20         | \$ | 36 | 4 | 52 | D | 68 | Т | 84 | đ | 100 | t   | 116  |
| 5                |      | 5        |      | 21         | %  | 37 | 5 | 53 | Ε | 69 | U | 85 | е | 101 | u   | 117  |
| 6                | ſ    | 6        |      | 22         | &  | 38 | 6 | 54 | F | 70 | V | 86 | f | 102 | V   | 118  |
| 7                | 〈BE  | L ><br>7 |      | 23         | 1  | 39 | 7 | 55 | G | 71 | W | 87 | g | 103 | W   | 119  |
| 8                | ⟨BS  | 8        | ( CA | N >        | (  | 40 | 8 | 56 | Н | 72 | Х | 88 | h | 104 | x   | 120  |
| 9                | (HT  | 9        |      | 25         | )  | 41 | 9 | 57 | I | 73 | Y | 89 | i | 105 | Y   | 121  |
| A                | 〈 LF | )<br>10  |      | 26         | *  | 42 | : | 58 | J | 74 | Z | 90 | j | 106 | Z   | 122  |
| B,               | ⟨VT  | )<br>11  | 〈 ES | C >        | +  | 43 | ; | 59 | K | 75 | [ | 91 | k | 107 | {   | 123  |
| С                | 〈FF  | ) 12     | 〈FS  | 28         | ,  | 44 | < | 60 | L | 76 | \ | 92 | 1 | 108 |     | 124  |
| D                | ⟨CR  | 13       |      | 29         | -  | 45 | = | 61 | M | 77 | ] | 93 | m | 109 | }   | 125  |
| E                | ⟨SO  | )<br>14  | ,    | 30         | •  | 46 | > | 62 | N | 78 | ۲ | 94 | n | 110 | ~   | 126  |
| F                | 〈SI〉 | 15       |      | 31         | /  | 47 | ? | 63 | 0 | 79 | - | 95 | 0 | 111 | ( D | EL > |

| Hexa-<br>decimal | 8              | 9                | A              | В             | С                | D            | E             | F            |
|------------------|----------------|------------------|----------------|---------------|------------------|--------------|---------------|--------------|
| 0                | 〈 NUL 〉<br>128 | 144              | á. 160         | 176           | L 192            | 208          | α<br>224      | <b>≡</b> 240 |
| 1                | 129            | 〈 DC1 〉<br>145   | í<br>[161]     | <b>#</b> 177  | <b>1</b> 93      | <b>7</b> 209 | β 225         | ± 241        |
| 2                | 130            | 〈 DC2 〉          | ó<br>162       | 178           | <b>T</b> 194     | <b>T</b> 210 | Γ<br>226      | ≥<br>242     |
| 3                | 131            | 〈DC3 〉<br>147    | ú<br>[163      | 179           | <b>h</b>         | 211          | <b>17</b> 227 | ≤<br>243     |
| 4                | 132            | 〈 DC4 〉<br>148   | fí 164         | 180           | <b>–</b>         | 212          | Σ 228         | 244          |
| 5                | 133            | 149              | Ñ 165          | 181           | <b>†</b> 197     | F 213        | σ<br>229      | <b>J</b> 245 |
| 6                | 134            | 150              | <b>3</b>       | 182           | <b> </b>         | T 214        | μ<br>230      | ÷ 246        |
| 7                | 〈 BEL 〉<br>135 | 151              | Q<br>167       | 183           | 199              | # 215        | τ 231         | <b>≈</b> 247 |
| 8                | ⟨BS⟩<br>136    | ( CAN )<br>152   | خ<br>168       | <b>1</b> 184  | 200              | <b>†</b> 216 | <b>Φ</b> 232  | 248          |
| 9                | 〈HT 〉<br>137   | 153              | 169            | 185           | <b>17</b> 201    | 217          | Θ<br>233      | 249          |
| A                | 〈 LF 〉<br>138  | 154              | <b>7</b> 170   | 186           | <b>1</b> 202     | <b>r</b> 218 | Ω<br>234      | 250          |
| , В              | 〈 VT 〉<br>139  | 〈 ESC 〉<br>[155] | <b>34</b> 171  | 1 187         | <b>T</b> 203     | 219          | δ<br>235      | √<br>251     |
| С                | 〈FF〉<br>140    | 〈FS〉<br>156      | 172            | 188           | 204              | 220          | σ 236         | 252          |
| D                | ⟨CR⟩<br>  141  | 157              | i<br>173       | <b>II</b> 189 | 205              | 221          | Ø 237         | 253          |
| E                | ⟨SO⟩<br>142    | 158              | <b>≪</b> 174   | 190           | # <sub>206</sub> | 222          | €<br>[238]    | 254          |
| F                | (SI)<br>143    | 159              | <b>≫</b> . 175 | <b>1</b> 191  | <b>≜</b> 207     | 223          | 239           | 255          |

# ■ Character set #2

| Hexa-<br>decimal | 0        |          | ]    | l         |    | 2  |   | 3  |   | 4  |   | 5  |   | 6   |     | 7    |
|------------------|----------|----------|------|-----------|----|----|---|----|---|----|---|----|---|-----|-----|------|
| 0                | ∢ NUI    | 0        |      | 16        |    | 32 | 0 | 48 | @ | 64 | Ρ | 80 | ` | 96  | р   | 112  |
| 1                |          | 1        | ⟨ DC | 17        | !  | 33 | 1 | 49 | A | 65 | Q | 81 | a | 97  | q   | 113  |
| 2                | Г        | 2        | ⟨ DC | 18        | 11 | 34 | 2 | 50 | В | 66 | R | 82 | b | 98  | ٢   | 114  |
| 3                | <b>*</b> | 3        | ⟨ DC | 19        | #  | 35 | 3 | 51 | C | 67 | ហ | 83 | С | 99  | ន   | 115  |
| 4                | •        | 4        | ⟨DC  | 20        | \$ | 36 | 4 | 52 | D | 68 | Т | 84 | đ | 100 | t   | 116  |
| 5                | •        | 5        | §    | 21        | %  | 37 | 5 | 53 | E | 69 | U | 85 | е | 101 | u   | 117  |
| 6                | •        | 6        |      | 22        | &  | 38 | 6 | 54 | F | 70 | V | 86 | f | 102 | V   | 118  |
| 7                | ⟨BEL     | , ><br>7 |      | 23        | •  | 39 | 7 | 55 | G | 71 | W | 87 | g | 103 | W   | 119  |
| 8                | 〈BS〉     | 8        | ⟨CA  | N ><br>24 | (  | 40 | 8 | 56 | Н | 72 | Χ | 88 | h | 104 | ×   | 120  |
| 9                | 〈HT      | 9        |      | 25        | )  | 41 | 9 | 57 | I | 73 | Y | 89 | i | 105 | Y   | 121  |
| A                | 〈LF〉     | )<br>10  |      | 26        | *  | 42 | : | 58 | J | 74 | Z | 90 | j | 106 | z   | 122  |
| В                | 〈VT      | )<br>11  | ⟨ES  | C ><br>27 | +  | 43 | ; | 59 | K | 75 | [ | 91 | k | 107 | {   | 123  |
| ΈC               | (FF)     | 12       | ⟨FS  | 28        | ,  | 44 | < | 60 | L | 76 | \ | 92 | 1 | 108 | ;   | 124  |
| D                | ⟨CR      | 13       |      | 29        | _  | 45 | = | 61 | М | 77 | ] | 93 | m | 109 | }   | 125  |
| E                | (SO)     | 14       |      | 30        |    | 46 | > | 62 | N | 78 | ^ | 94 | n | 110 | ~   | 126  |
| F                | ⟨SI⟩     | 15       |      | 31        | /  | 47 | ? | 63 | 0 | 79 | _ | 95 | 0 | 111 | ⟨D. | EL > |

| Hexa-<br>decimal | 8        |                 | 9   |     | A   |    | В   |    | c   |    | D   |    | E   |          | F   |
|------------------|----------|-----------------|-----|-----|-----|----|-----|----|-----|----|-----|----|-----|----------|-----|
| 0                | Ç<br>[I  | 28 E            | 144 | á   | 160 | ₩  | 176 | L  | 192 | π  | 208 | α  | 224 | =        | 240 |
| 1                | ü<br>12  | 29              | 145 | í   | 161 | *  | 177 | 上  | 193 | Ŧ  | 209 | β  | 225 | ±        | 241 |
| 2                | é<br>[]  | <b>A</b>        | 146 | Ó   | 162 | *  | 178 | Т  | 194 | π  | 210 | Γ  | 226 | 2        | 242 |
| 3                | â 1      | 231 Ĉ           | 147 | ú   | 163 | 1  | 179 | F  | 195 | IL | 211 | π  | 227 | <u> </u> | 243 |
| 4                | ä<br>13  | 32 C            | 148 | ñ   | 164 | 1  | 180 | -  | 196 | F  | 212 | Σ  | 228 | ſ        | 244 |
| 5                | à<br>13  | 33 Č            | 149 | Ñ   | 165 | 4  | 181 | +  | 197 | F  | 213 | σ  | 229 | J        | 245 |
| 6                | <b>å</b> | 0<br>34         | 150 | ₫   | 166 | 1  | 182 | F  | 198 | П  | 214 | μ  | 230 | ÷        | 246 |
| 7                | Ç        | )<br>35         | 151 | ō   | 167 | n  | 183 | ╟  | 199 | #  | 215 | au | 231 | *        | 247 |
| 8                | ê        | у<br>36         | 152 | ¿   | 168 | 7  | 184 | L  | 200 | +  | 216 | Φ  | 232 | •        | 248 |
| 9                | ë 13     | 37              | 153 | _   | 169 | 1  | 185 | ſF | 201 | ן  | 217 | θ  | 233 | •        | 249 |
| A                | è [13    | i<br>38         | 154 | 7   | 170 | W. | 186 | 土  | 202 | Γ  | 218 | Ω  | 234 | -        | 250 |
| В                | ï        | ¢               | 155 | 1,5 | 171 | 7] | 187 | īF | 203 |    | 219 | δ  | 235 | 1        | 251 |
| С                | î        | £               | 156 | ¼   | 172 | Ŋ  | 188 | ŀ  | 204 |    | 220 | œ  | 236 | n        | 252 |
| D                | ì 14     | ¥               | 157 | i   | 173 | Ü  | 189 | =  | 205 | 1  | 221 | Ø  | 237 | 2        | 253 |
| E                | A 14     | F <sub>12</sub> | 158 | «   | 174 | Ŧ  | 190 | 背  | 206 |    | 222 | €  | 238 | •        | 254 |
| F                | <b>A</b> | f<br>13         | 159 | >   | 175 | 1  | 191 | ㅗ  | 207 |    | 223 | n  | 239 |          | 255 |

# ■ All character set (IBM-P mode only)

| Hexa-<br>decimal | ( | )  |          | 1  |    | 2  |   | 3  |   | 4  |   | 5  |   | 6   |    | 7   |
|------------------|---|----|----------|----|----|----|---|----|---|----|---|----|---|-----|----|-----|
| 0                |   | 0  |          | 16 |    | 32 | 0 | 48 | @ | 64 | P | 80 | ` | 96  | р  | 112 |
| 1                |   | 1  |          | 17 | !  | 33 | 1 | 49 | A | 65 | Ω | 81 | a | 97  | ď  | 113 |
| 2                |   | 2  |          | 18 | #1 | 34 | 2 | 50 | В | 66 | R | 82 | b | 98  | r  | 114 |
| 3                | * | 3  |          | 19 | #  | 35 | 3 | 51 | С | 67 | S | 83 | С | 99  | s  | 115 |
| 4                | • | 4  | <b>¶</b> | 20 | \$ | 36 | 4 | 52 | D | 68 | T | 84 | đ | 100 | t  | 116 |
| 5                | 4 | 5  | 8        | 21 | *  | 37 | 5 | 53 | Ε | 69 | U | 85 | е | 101 | u  | 117 |
| 6                | • | 6  |          | 22 | &  | 38 | 6 | 54 | F | 70 | ٧ | 86 | f | 102 | >  | 118 |
| 7                |   | 7  |          | 23 | '  | 39 | 7 | 55 | G | 71 | W | 87 | g | 103 | W  | 119 |
| 8                |   | 8  |          | 24 | (  | 40 | 8 | 56 | Н | 72 | Χ | 88 | h | 104 | ×  | 120 |
| 9                |   | 9  |          | 25 | )  | 41 | 9 | 57 | I | 73 | Y | 89 | i | 105 | У  | 121 |
| A                |   | 10 | <b>→</b> | 26 | *  | 42 | : | 58 | J | 74 | Z | 90 | j | 106 | Z  | 122 |
| В                |   | 11 | <b>↓</b> | 27 | +  | 43 | ; | 59 | K | 75 | [ | 91 | k | 107 | {  | 123 |
| Ċ                |   | 12 |          | 28 | ,  | 44 | < | 60 | L | 76 | / | 92 | 1 | 108 |    | 124 |
| D                |   | 13 |          | 29 | 1  | 45 | # | 61 | M | 77 | ] | 93 | m | 109 | }  | 125 |
| E                |   | 14 | ,        | 30 | ٠  | 46 | > | 62 | N | 78 | ^ | 94 | n | 110 | `` | 126 |
| F                |   | 15 | 0        | 31 | /  | 47 | ? | 63 | 0 | 79 | _ | 95 | 0 | 111 |    | 127 |

| Hexa-<br>decimal |   | 8   |   | 9   |          | A   |     | В   |    | С   |    | D   |   | E   |          | F   |
|------------------|---|-----|---|-----|----------|-----|-----|-----|----|-----|----|-----|---|-----|----------|-----|
| 0                | Ç | 128 | É | 144 | á        | 160 | ::: | 176 | L  | 192 | IL | 208 | α | 224 | =        | 240 |
| 1                | ü | 129 | æ | 145 | í        | 161 | *   | 177 | 1  | 193 | 7  | 209 | β | 225 | ±        | 241 |
| 2                | é | 130 | Æ | 146 | Ó        | 162 | 叢   | 178 | Т  | 194 | π  | 210 | Г | 226 | 2        | 242 |
| 3                | â | 131 | ô | 147 | ú        | 163 | 1   | 179 | F  | 195 | L  | 211 | π | 227 | <u>د</u> | 243 |
| 4                | ä | 132 | ö | 148 | ñ        | 164 | 4   | 180 | _  | 196 | F  | 212 | Σ | 228 | ſ        | 244 |
| 5                | à | 133 | δ | 149 | Ñ        | 165 | 4   | 181 | +  | 197 | F  | 213 | σ | 229 | J        | 245 |
| 6                | å | 134 | a | 150 | <u>a</u> | 166 | 1   | 182 | F  | 198 | П  | 214 | μ | 230 | ÷        | 246 |
| 7                | Ç | 135 | ù | 151 | Q        | 167 | π   | 183 | 1  | 199 | #  | 215 | τ | 231 | *        | 247 |
| 8                | ê | 136 | ÿ | 152 | ż        | 168 | 3   | 184 | L  | 200 | +  | 216 | Φ | 232 | ٠        | 248 |
| 9                | ë | 137 | Ö | 153 | _        | 169 | 1   | 185 | ıF | 201 | J  | 217 | θ | 233 | •        | 249 |
| A                | è | 138 | Ü | 154 | 7        | 170 | 11  | 186 | 뀨  | 202 | Г  | 218 | Ω | 234 | -        | 250 |
| В                | ï | 139 | ¢ | 155 | 1/2      | 171 | ī   | 187 | īF | 203 |    | 219 | δ | 235 | 7        | 251 |
| C                | î | 140 | £ | 156 | 14       | 172 | 11  | 188 | ᆙ  | 204 |    | 220 | ω | 236 | C        | 252 |
| D                | ì | 141 | ¥ | 157 | i        | 173 | Ü   | 189 | =  | 205 | •  | 221 | ø | 237 | 2        | 253 |
| E                | Ä | 142 | R | 158 | «        | 174 | ٦   | 190 | #  | 206 | I  | 222 | € | 238 |          | 254 |
| F                | A | 143 | £ | 159 | <b>»</b> | 175 | 1   | 191 | Ŧ  | 207 | -  | 223 | Λ | 239 | _        | 255 |

| Decimal | Binary   | Hexa-<br>decimal | Decimal | Binary               | Hexa-<br>decimal | Decimal | Bianry               | Hexa-<br>decimal |
|---------|----------|------------------|---------|----------------------|------------------|---------|----------------------|------------------|
| 0       | 00000000 | 00               | 59      | 00111011             | 3 <b>B</b>       | 118     | 01110110             | 76               |
| 1       | 00000001 | 01               | 60      | 00111100             | 3C               | 119     | 01110111             | 77               |
| 2       | 00000010 | 02               | 61      | 00111101             | 3D               | 120     | 01111000             | 78               |
| 3       | 00000011 | 03               | 62      | 00111110             | 3E               | 121     | 01111001             | 79               |
| 4       | 00000100 | 04               | 63      | 00111111             | 3F               | 122     | 01111010             | 7 <b>A</b>       |
| 5       | 00000101 | 05               | 64      | 01000000             | 40               | 123     | 01111011             | 7 <b>B</b>       |
| 6       | 00000110 | 06               | 65      | 01000001             | 41               | 124     | 01111100             | 7C               |
| 7       | 00000111 | 07               | 66      | 01000010             | 42               | 125     | 01111101             | 7D               |
| 8       | 0001000  | 08               | 67      | 01000011             | 43               | 126     | 01111110             | 7E               |
| 9       | 00001001 | 09               | 68      | 01000100             | 44               | 127     | 01111111             | 7F               |
| 10      | 00001010 | 0A               | 69      | 01000101             | 45               | 128     | 10000000             | 80               |
| - 11    | 00001011 | 0B               | 70      | 01000110             | 46               | 129     | 10000001             | 81               |
| 12      | 00001100 | 0C               | 71      | 01000111             | 47               | 130     | 10000010             | 82               |
| 13      | 00001101 | 0D               | 72      | 01001000             | 48               | 131     | 10000011             | 83               |
| 14      | 00001110 | 0E               | 73      | 01001001             | 49               | 132     | 10000100             | 84               |
| 15      | 00001111 | 0F               | 74      | 01001010             | 4A               | 133     | 10000101             | 85               |
| 16      | 00010000 | 10               | 75      | 01001011             | 4B               | 134     | 10000110             | 86               |
| 17      | 00010001 | 11               | 76      | 01001100             | 4C               | 135     | 10000111             | 87               |
| 18      | 00010010 | 12               | 77      | 01001101             | 4D               | 136     | 10001000             | 88               |
| 19      | 00010011 | 13               | 78      | 01001110             | 4E               | 137     | 10001001             | 89               |
| 20      | 00010100 | 14               | 79      | 01001111             | 4F               | 138     | 10001010             | 8A               |
| 2.1     | 00010101 | 15               | 80      | 01010000             | 50               | 139     | 10001011             | 8B               |
| 22      | 00010110 | 16               | 81      | 01010001             | 51               | 140     | 10001100             | 8C               |
| 23      | 00010111 | 17               | 82      | 01010010             | 52               | 141     | 10001101             | 8D               |
| 24      | 00011000 | 18               | 83      | 01010011             | 53               | 142     | 10001110             | 8E               |
| 25      | 00011001 | 19               | 84      | 01010100             | 54               | 143     | 10001111             | 8F               |
| 26      | 00011010 | 1A               | 85      | 01010101             | 55               | 144     | 10010000             | 90               |
| 27      | 00011011 | 1 <b>B</b>       | 86      | 01010110             | 56               | 145     | 10010001             | 91               |
| 28      | 00011100 | iC               | 87      | 01010111             | 57               | 146     | 10010010             | 92               |
| 29      | 00011101 | 1D               | 88      | 010111000            | 58               | 147     | 10010011             | 93               |
| 30      | 00011110 | 1E               | 89      | 01011001             | 59               | 148     | 10010111             | 94               |
| 31      | 00011111 | iF               | 90      | 01011010             | 5A               | 149     | 10010101             | 95               |
| 32      | 00100000 | 20               | 91      | 01011011             | 5B               | 150     | 10010110             | 96               |
| 33      | 00100001 | 21               | 92      | 01011100             | 5C               | 151     | 10010111             | 97               |
| 34      | 00100010 | 22               | 93      | 01011101             | 5D               | 152     | 10011000             | 98               |
| 35      | 00100011 | 23               | 94      | 01011110             | 5E               | 153     | 10011001             | 99               |
| 36      | 00100100 | 24               | 95      | 01011111             | 5F               | 154     | 10011010             | 9Å               |
| 37      | 00100101 | 25               | 96      | 01100000             | 60               | 155     | 10011011             | 9 <b>B</b>       |
| 38,     | 00100110 | 26               | 97      | 01100001             | 61               | 156     | 10011100             | 9C               |
| 39      | 00100111 | 27               | 98      | 01100001             | 62               | 157     | 10011101             | 9D               |
| 40      | 00101000 | 28               | 99      | 01100011             | 63               | 158     | 10011110             | 9E               |
| 41      | 00101000 | 29               | 100     | 01100100             | 64               | 159     | 10011111             | 9F               |
| 42      | 00101001 | 2A               | 101     | 01100101             | 65               | 160     | 10100000             | A0               |
| 43      | 00101010 | 2B               | 102     | 01100101             | 66               | 161     | 10100001             | Al               |
| 44      | 00101011 | 2G               | 102     | 01100111             | 67               | 162     | 10100010             | A2               |
| 45      | 00101100 | 2D               | 103     | 01101111             | 68               | 163     | 10100010             | A2<br>A3         |
| 46      | 00101101 | 2E               | 104     | 01101000             | 69               | 164     | 10100111             | A3<br>A4         |
| 47      | 00101111 | 2F               | 105     | 01101001             | 6A               | 165     | 10100100             | A5               |
| 48      | 00101111 | 30               | 100     | 01101010             | 6B               | 166     | 10100101             | A5<br>A6         |
| 48      | 00110001 | 31               | 107     | 01101011             | 6C               | 167     | 10100110             | A6<br>A7         |
| 50      | 00110001 | 32               | 108     | 01101100             | 6D               | 168     | 101010111            | A7<br>A8         |
| 51      | 00110010 | 33               | 110     | 01101101             | 6E               | 169     |                      | A8<br>A9         |
| 52      | 00110011 | 33               | 111     | 01101110             | 6F               | 170     | 10101001<br>10101010 |                  |
| 52      | 00110100 | 35               | 111     |                      | 70               | 170     |                      | AA<br>AB         |
| 54      | 00110101 | 35<br>36         | 112     | 01110000<br>01110001 | 70<br>71         | 171     | 10101011             | AB<br>AC         |
|         | 1        |                  |         |                      |                  |         | 10101100             |                  |
| 55      | 00110111 | 37               | 114     | 01110010             | 72               | 173     | 10101101             | AD               |
| 56      | 00111000 | 38               | 115     | 01110011             | 73               | 174     | 10101110             | AE               |
| 57      | 00111001 | 39               | 116     | 01110100             | 74               | 175     | 10101111             | AF               |
| 58      | 00111010 | 3 <b>A</b>       | 117     | 01110101             | 75               | 176     | 10110000             | В0               |

| Decimal | Binary   | Hexa-<br>decimal | Decimal | Binary   | Hexa-<br>decimal | Decimal  | Bianry   | Hexa-<br>decimal |
|---------|----------|------------------|---------|----------|------------------|----------|----------|------------------|
| 177     | 10110001 | B1               | 204     | 11001100 | CC               | 231      | 11100111 | E7 ]             |
| 178     | 10110010 | B2               | 205     | 11001101 | CD               | 232      | 11101000 | E8               |
| 179     | 10110011 | B3               | 206     | 11001110 | CE               | 233      | 11101001 | E9               |
| 180     | 10110100 | B4               | 207     | 11001111 | CF               | 234      | 11101010 | EA               |
| 181     | 10110101 | B5               | 208     | 11010000 | D0               | 235      | 11101011 | EB               |
| 182     | 10110110 | B6               | 209     | 11010001 | D1               | 236      | 11101100 | EC               |
| 183     | 10110111 | B7               | 210     | 11010010 | D2               | 237      | 11101101 | ED               |
| 184     | 10111000 | B8               | 211     | 11010011 | D3               | 238      | 11101110 | EE               |
| 185     | 10111001 | B9               | 212     | 11010100 | D4               | 239      | 11101111 | EF               |
| 186     | 10111010 | BA               | 213     | 11010101 | D5               | 240      | 11110000 | F0               |
| 187     | 10111011 | BB               | 214     | 11010110 | D6               | 241      | 11110001 | F1               |
| 188     | 10111100 | BC               | 215     | 11010111 | D7               | 242      | 11110010 | F2               |
| 189     | 10111101 | BD               | 216     | 11011000 | D8               | 243      | 11110011 | F3               |
| 190     | 10111110 | BE               | 217     | 11011001 | D9               | 244      | 11110100 | F4               |
| 191     | 10111111 | BF               | 218     | 11011010 | DA               | 245      | 11110101 | F5               |
| 192     | 11000000 | C0               | 219     | 11011011 | DB               | 246      | 11110110 | F6               |
| 193     | 11000001 | C1               | 220     | 11011100 | DC               | 247      | 11110111 | F7               |
| 194     | 11000010 | C2               | 221     | 11011101 | DD               | 248      | 11111000 | F8               |
| 195     | 11000011 | C3               | 222     | 11011110 | DE               | 249      | 11111001 | F9               |
| 196     | 11000100 | C4               | 223     | 11011111 | DF               | 250      | 11111010 | FA               |
| 197     | 11000101 | C5               | 224     | 11100000 | E0               | 251      | 11111011 | FB               |
| 198     | 11000110 | C6               | 225     | 11100001 | El               | 252      | 11111100 | FC               |
| 199     | 11000111 | C7               | 226     | 11100010 | E2               | 253      | 11111101 | FD               |
| 200     | 11001000 | C8               | 227     | 11100011 | E3               | 254      | 11111110 | FE               |
| 201     | 11001001 | C9               | 228     | 11100100 | E4               | 255      | 11111111 | FF               |
| 202     | 11001010 | CA               | 229     | 11100101 | E5               |          |          |                  |
| 203     | 11001011 | СВ               | 230     | 11100110 | E6               | <u> </u> |          |                  |

# **MEMO**

# APPENDIX C

# **FUNCTION CODES**

The purpose of this Appendix is to provide a quick reference for the various functions available on this printer. Codes are described in the following format.

PURPOSE Tells what the function code does.

MODE Indicates the valid emulation mode.

CODE Control code mnemonic (decimal ASCII) ASCII decimal equivalent Hexadecimal equivalent

**REMARKS** Briefly describes how the command is used.

SEE Tells where any additional details of the

command may be found.

Several commands require you to specify a value or values. In these cases, we have used an "n" or "m" to indicate a variable. You should insert the ASCII code for the proper value here.

#### COMMANDS TO CONTROL PRINT STYLE

These commands are used to control the font style, the print pitch, and special effects.

#### ■ Font style controls

| PURPOSE                                        | Selects italic characters.                                                                                 |
|------------------------------------------------|----------------------------------------------------------------------------------------------------|
| MODE<br>CODE<br>(decimal ASCII)<br>(hex ASCII) | Standard, IBM-G<br>< ESC > "4"<br>27 52<br>1B 34                                                           |
| MODE<br>CODE<br>(decimal ASCII)<br>(hex ASCII) | IBM-P<br><fs> "4"<br/>28 52<br/>IC 34</fs>                                                                 |
| REMARKS                                        | This command causes all subsequent characters to be printed in italics until italic printing is cancelled. |
| SEE                                            | Chapter 4                                                                                                  |
| PURPOSE                                        | Cancels italic characters.                                                                                 |
| MODE                                           | Standard, IBM-G                                                                                            |

| MODE                                           | Standard,                        | IBM-G           |
|------------------------------------------------|----------------------------------|-----------------|
| CODE                                           | <esc></esc>                      | "5"             |
| (decimal ASCII)                                | 27                               | 53              |
| (hex ASCII)                                    | IB                               | 35              |
| MODE<br>CODE<br>(decimal ASCII)<br>(hex ASCII) | IBM-P<br><fs><br/>28<br/>IC</fs> | "5"<br>53<br>35 |

REMARKS

This command causes the printer to cancel italic printing and selects the standard roman characters. This command is ignored when the Italic Panel mode is selected at power-on.

SEE Chapter 4

#### PURPOSE Selects an international character set.

| MODE            | Standard,  | IBM-G |   |
|-----------------|------------|-------|---|
| CODE            | < ESC >    | "R"   | n |
| (decimal ASCII) | 27         | 82    | n |
| (hex ASCII)     | 1 <b>B</b> | 52    | n |
| MODE            | IBM-P      |       |   |
| CODE            | < FS >     | "R"   | n |
| (decimal ASCII) | 28         | 82    | n |
| (hex ASCII)     | 1C         | 52    | n |

#### REMARKS

This command selects the international character set according to the value of n as shown in the table below:

| n | Character set | n  | Character set |
|---|---------------|----|---------------|
| 0 | U.S.A         | 6  | Italy         |
| 1 | France        | 7  | Spain         |
| 2 | Germany       | 8  | Japan         |
| 3 | England       | 9  | Norway        |
| 4 | Denmark I     | 10 | Denmark II    |
| 5 | Cryodon       |    |               |

5 Sweden

You can select a specific international character set (except Japan, Norway, and Denmark type II), as a power-on default by adjusting the settings of DIP switches 2-6, 2-7, and 2-8.

#### SEE

# Chapter 6

#### PURPOSE Selects character set #2

| MODE            | IBM-P, IB  | M-G |
|-----------------|------------|-----|
| CODE            | < ESC >    | "6" |
| (decimal ASCII) | 27 .       | 54  |
| (hex ASCII)     | 1 <b>B</b> | 36  |

#### REMARKS

This command selects character set #2 when the DIP switch 2-2 is set off. You can select character set #2 as the power-on default by turning DIP switch 2-4 off.

SEE

Chapter 6

SEE

| PURPOSE                                        | Selects character set #1.                                                                                                    |
|------------------------------------------------|----------------------------------------------------------------------------------------------------|
| MODE<br>CODE<br>(decimal ASCII)<br>(hex ASCII) | IBM-P, IBM-G<br>< ESC > "7"<br>27 55<br>1B 37                                                                                                    |
| REMARKS                                        | This command cancels character set #2 and selects character set #1 when the DIP switch 2-2 is set off. You can select character set #1 as the power-on default by turning DIP switch 2-4 on.                                                                                                    |
| SEE                                            | Chapter 6                                                                                                    |
| PURPOSE                                        | Selects NLQ characters.                                                                                                    |
| MODE<br>CODE<br>(decimal ASCII)<br>(hex ASCII) | Standard, IBM-P, IBM-G<br>< ESC > "x" 1<br>27 120 1<br>1B 78 01                                                                                                    |
| REMARKS                                        | This command causes the printer to print near letter quality (NLQ) characters until the NLQ mode is cancelled. You can select NLQ characters as the power-on default by turning DIP switch 2-1 off. This command is ignored when the "Panel" mode is selected at power-on.  Note: The character "1" (decimal code 49, hexadecimal code 31) can be used instead of ASCII 1. |

Chapter 4

#### Cancels NLQ characters. PURPOSE MODE Standard, IBM-P, IBM-G CODE <ESC>"x" 0 (decimal ASCII) 27 120 0 (hex ASCII) 1B 78 00 REMARKS This command cancels NLQ printing and returns the printer to the draft mode. You can select draft characters as the power-on default by turning DIP switch 2-1 on. This command is ignored when the "Panel" mode is selected at power-on. Note: The character "0" (decimal code 48. hexadecimal code 30) can be used instead of ASCII 0. SEE Chapter 4 Selects NLQ characters. **PURPOSE** IBM-P MODE <ESC>"T" 2 CODE 2 (decimal ASCII) 73 27 (hex ASCII) 1 B 49 02 This command causes the printer to print REMARKS near letter quality (NLQ) characters until NLO mode is cancelled. You can select NLO characters as the power-on default by turning DIP switch 2-1 off. This command is ignored when the "Panel" mode is selected at power-on.

Note: The character "2" (decimal code 50, hexadecimal code 32) can be used instead

of ASCII 2.

SEE Chapter 4

| PURPOSE                                        | Selects dra                                                                           | ift cha                                               | aracters.                                  |                                                                                                    |
|------------------------------------------------|---------------------------------------------------------------------------------------|-------------------------------------------------------|--------------------------------------------|----------------------------------------------------------------------------------------------------|
| MODE<br>CODE<br>(decimal ASCII)<br>(hex ASCII) | IBM-P<br>< ESC ><br>27<br>1B                                                          | "I"<br>73<br>49                                       | 0<br>0<br>00                               |                                                                                                    |
| REMARKS                                        | returns the<br>can select<br>default by<br>command<br>is selected<br><b>Note:</b> The | draft<br>turni<br>is igno<br>at po<br>chara<br>al coo | ter to the charact ng DIP ored who wer-on. | NLQ printing and he draft mode. You ers as the power-on switch 2-1 on. This en the "Panel" mode " (decimal code 48, can be used instead |
| SEE                                            | Chapter 4                                                                             |                                                       |                                            |                                                                                                    |

# ■ Print pitch controls

| PURPOSE                                        | Sets the print pitch to pica.                                                                                                    |
|------------------------------------------------|----------------------------------------------------------------------------------------------------|
| MODE<br>CODE<br>(decimal ASCII)<br>(hex ASCII) | Standard, IBM-P, IBM-G<br>< ESC > "P"<br>27 80<br>1B 50                                                                                                    |
| REMARKS                                        | This command causes printing to be done in pica pitch, with 80 characters per line on the 10-inch type and 136 characters per line on the 15-inch type. You can select pica pitch as the power-on default by turning DIP switch 1-7 on. This command is ignored when the "Panel" mode is selected at power-on: |
| SEE                                            | Chapter 4                                                                                                    |

PURPOSE Sets the print pitch to elite.

MODE Standard, IBM-P, IBM-G

CODE (decimal ASCII) (decimal ASCII) 27 77 (hex ASCII) 1B 4D

REMARKS This command causes printing to be done

in elite pitch, with 96 characters per line on the 10-inch type and 163 characters per line on the 15-inch type. This command is ignored when the "Panel" mode is selected

at power-on.

SEE Chapter 4

PURPOSE Sets the print pitch to elite.

MODE IBM-P
CODE <ESC> ":"
(decimal ASCII) 27 58
(hex ASCII) 1B 3A

REMARKS This command causes printing to be done

in elite pitch, with 96 characters per line on the 10-inch type and 163 characters per line on the 15-inch type. This command is ignored when the "Panel" mode is selected

at power-on.

SEE Chapter 4

| 154                                            |                                                                                                    |
|------------------------------------------------|----------------------------------------------------------------------------------------------------|
| PURPOSE                                        | Sets the printer to condensed print.                                                                                                    |
| MODE<br>CODE<br>(decimal ASCII)<br>(hex ASCII) | Standard, IBM-P, IBM-G<br>< SI ><br>15<br>0F                                                                                                    |
| MODE<br>CODE<br>(decimal ASCII)<br>(hex ASCII) | Standard, IBM-P, IBM-G<br><esc> <si></si></esc>                                                                                                    |
| REMARKS                                        | This command causes printing to be done in condensed pitch, with 233 characters per line for pica condensed, and 272 characters per line for elite condensed (NLQ characters are not printed in condensed pitch). You can select the pica condensed pitch with the control panel, but you cannot select the elite condensed pitch manually This command is ignored when the "Panel" mode is selected at power-on.  Note: Only with the IBM-P mode this command sets the printer to pica condensed print. |
| SEE                                            | Chapter 4                                                                                                    |
| PURPOSE                                        | Cancels condensed print                                                                                                    |
| MODE<br>CODE<br>(decimal ASCII)<br>(hex ASCII) | Standard, IBM-G<br>< DC2 ><br>18<br>12                                                                                                    |
| REMARKS                                        | This command cancels condensed printing                                                                                                    |

This command cancels condensed printing and returns the printer to the normal print pitch. This command is ignored when the "Panel" mode is selected at power-on.

SEE Chapter 4

PURPOSE Sets the print pitch to pica.

MODE IBM-P CODE < DC2 >(decimal ASCII) 18 (hex ASCII) 12

REMARKS This command cancels condensed printing

and returns the printer to the normal pica pitch. This commands is ignored when the

"Panel" mode is selected at power-on.

Chapter 4 SEE

**PURPOSE** Sets the printer to proportional print.

Standard, IBM-P, IBM-G MODE CODE <ESC> "p" 1 (decimal ASCII) 27 112 1 (hex ASCII) 1**B** 70 01

REMARKS This command causes all subsequent char-

acters to be printed with proportional spacing until proportional printing is cancelled. This command is ignored when the "Panel" mode is selected at the power-on. Note: The character "1" (decimal code 49, hexadecimal code 31) can be used instead

of ASCII 1.

**SEE** Chapter 4

SEE

| 130                                            |                                                                                                    |
|------------------------------------------------|----------------------------------------------------------------------------------------------------|
| PURPOSE                                        | Cancels proportional print.                                                                                                    |
| MODE<br>CODE<br>(decimal ASCII)<br>(hex ASCII) | Standard, IBM-P, IBM-G<br>< ESC > "p" 0<br>27 112 0<br>1B 70 00                                                                                                    |
| REMARKS                                        | This command cancels proportional printing and returns to "fixed pitch" printing. This command is ignored when the "Panel" mode is selected at the power-on.  Note: The character "0" (decimal code 48, hexadecimal code 30) can be used instead of ASCII 0. |
| SEE                                            | Chapter 4                                                                                                    |
| PURPOSE                                        | Sets the printer to expanded print.                                                                                                    |
| MODE<br>CODE<br>(decimal ASCII)<br>(hex ASCII) | Standard, IBM-P, IBM-G<br>< ESC > "W" 1<br>27 87 1<br>1B 57 01                                                                                                    |
| REMARKS                                        | This command causes characters to be printed twice as wide as normal (half the current pitch) until expanded printing is cancelled.  Note: The character "1" (decimal code 49, hexadecimal code 31) can be used instead of ASCII 1.                          |

Chapter 4

| PURPOSE                                        | Cancels expanded print.                                                                                                    |
|------------------------------------------------|----------------------------------------------------------------------------------------------------|
| MODE<br>CODE<br>(decimal ASCII)<br>(hex ASCII) | Standard, IBM-P, IBM-G<br>< ESC > "W" 0<br>27 87 0<br>1B 57 00                                                                                |
| REMARKS                                        | This command resets the character pitch to what it was before expanded printing was set.  Note: The character "0" (decimal code 48,           |
|                                                | hexadecimal code 30) can be used instead of ASCII 0.                                                                                          |
| SEE                                            | Chapter 4                                                                                                    |
| PURPOSE                                        | Sets the printer to expanded print for the remainder of the current line.                                                                     |
| MODE<br>CODE<br>(decimal ASCII)<br>(hex ASCII) | Standard, IBM-P, IBM-G<br><so><br/>14<br/>0E</so>                                                                                             |
| MODE<br>CODE<br>(decimal ASCII)<br>(hex ASCII) | Standard, IBM-P, IBM-G<br>< ESC > < SO ><br>27                                                                                                |
| REMARKS                                        | This command causes characters to be printed twice as wide as normally until a carriage return is sent. It can also be cancelled with < DC4>. |
| SEE                                            | Chapter 4                                                                                                    |
| PURPOSE                                        | Cancels one line expanded print.                                                                                                    |
| MODE<br>CODE<br>(decimal ASCII)<br>(hex ASCII) | Standard, IBM-P, IBM-G<br>< DC4 ><br>20<br>14                                                                                                 |
| REMARKS                                        | This command cancels one line expanded print set with $\langle SO \rangle$ or $\langle ESC \rangle \langle SO \rangle$ .                      |
| SEE                                            | Chapter 4                                                                                                    |

#### ■ Special print modes

| PURPOSE | Sets | the | master | print | mode. |
|---------|------|-----|--------|-------|-------|
|---------|------|-----|--------|-------|-------|

| MODE            | Standard,  | IBM-P, | IBM-C |
|-----------------|------------|--------|-------|
| CODE            | < ESC >    | "i"    | n     |
| (decimal ASCII) | 27         | 33     | n     |
| (hex ASCII)     | 1 <b>B</b> | 21     | n     |

REMARKS

This is a powerful command that allows the user to set several printing characteristics at one time: print pitch, condensed print, expanded print, emphasizing, boldface, italics, underlining, or any combination of these, as determined by n, a number from 0 to 255. (See Table 4-10 for details.)

SEE

Chapter 4

# PURPOSE Selects emphasized printing.

| MODE           | Standard, IBM-P, IBM-G |
|----------------|------------------------|
| CODE           | < ESC > "E"            |
| /1 ' 1 A C CTT | \ <b>A</b> = (0        |

(decimal ASCII) 27 69 (hex ASCII) 1B 45

REMARKS This command causes characters to be emphasized until is cancelled.

SEE Chapter 4

## PURPOSE Cancels emphasized printing.

| MODE | Standard, IBM-P, IBM-G |  |
|------|------------------------|--|
| CODE | < ESC > "F"            |  |

(decimal ASCII) 27 70 (hex ASCII) 1B 46

REMARKS This command cancels emphasized printing.

SEE Chapter 4

| PURPOSE                                        | Selects boldface printing.                                                                                                    |
|------------------------------------------------|----------------------------------------------------------------------------------------------------|
| MODE<br>CODE<br>(decimal ASCII)<br>(hex ASCII) | Standard, IBM-P, IBM-G<br>< ESC > "G"<br>27 71<br>1B 47                                                                                                    |
| REMARKS                                        | This command causes characters to be printed in boldface until cancelled. Boldface cannot be used with superscripts or subscripts.                                |
| SEE                                            | Chapter 4                                                                                                    |
| PURPOSE                                        | Cancels boldface printing.                                                                                                    |
| MODE<br>CODE<br>(decimal ASCII)<br>(hex ASCII) | Standard, IBM-P, IBM-G<br><esc> "H"<br/>27 72<br/>1B 48</esc>                                                                                                    |
| REMARKS                                        | This command turns off boldface printing and returns the printer to normal printing.                                                                              |
| SEE                                            | Chapter 4                                                                                                    |
| PURPOSE                                        | Selects underlining.                                                                                                    |
| MODE<br>CODE<br>(decimal ASCII)<br>(hex ASCII) | Standard, IBM-P, IBM-G<br>< ESC > "—" 1<br>27 45 1<br>1B 2D 01                                                                                                    |
| REMARKS                                        | This command underlines the following characters until cancelled.  Note: The character "1" (decimal code 49, hexadecimal code 31) can be used instead of ASCII 1. |

Chapter 4

SEE

| PURPOSE                                        | Cancels underlining.                                                                                                    |
|------------------------------------------------|----------------------------------------------------------------------------------------------------|
| MODE<br>CODE<br>(decimal ASCII)<br>(hex ASCII) | Standard, IBM-P, IBM-G<br>< ESC > "" 0<br>27 45 0<br>1B 2D 00                                                                                                    |
| REMARKS                                        | This command stops underlining.  Note: The character "0" (decimal code 48, hexadecimal code 30) can be used instead of ASCII 0.                                            |
| SEE                                            | Chapter 4                                                                                                    |
|                                                |                                                                                                    |
| PURPOSE                                        | Selects overlining.                                                                                                    |
| MODE<br>CODE<br>(decimal ASCII)<br>(hex ASCII) | Standard, IBM-P, IBM-G<br>< ESC > "_" 1<br>27 95 1<br>1B 5F 01                                                                                                    |
| REMARKS                                        | This command prints a line above the following characters until cancelled.  Note: The character "1" (decimal code 49, hexadecimal code 31) can be used instead of ASCII 1. |
| SEE                                            | Chapter 4                                                                                                    |
|                                                |                                                                                                    |
| PUŔPOSE                                        | Cancels overlining.                                                                                                    |
| MODE<br>CODE<br>(decimal ASCII)<br>(hex ASCII) | Standard, IBM-P, IBM-G<br><esc> "_" 0<br/>27 95 0<br/>1B 5F 00</esc>                                                                                                    |
| REMARKS                                        | This command stops overlining.  Note: The character "0" (decimal code 48, hexadecimal code 30) can be used instead of ASCII 0.                                             |
| SEE                                            | Chapter 4                                                                                                    |
|                                                |                                                                                                    |

| PURPOSE                                        | Selects superscripts.                                                                                                    |
|------------------------------------------------|----------------------------------------------------------------------------------------------------|
| MODE<br>CODE<br>(decimal ASCII)<br>(hex ASCII) | Standard, IBM-P, IBM-G<br>< ESC > "S" 0<br>27 83 0<br>1B 53 00                                                                                                    |
| REMARKS                                        | This command raises the following characters and prints them as superscripts until cancelled. Superscripts are printed from left to right only and in boldface.  Note: The character "0" (decimal code 48, hexadecimal code 30) can be used instead of ASCII 0. |
| SEE                                            | Chapter 4                                                                                                    |
| PURPOSE                                        | Selects subscripts.                                                                                                    |
| MODE<br>CODE<br>(decimal ASCII)<br>(hex ASCII) | Standard, IBM-P, IBM-G<br>< ESC > "S" 1<br>27 83 1<br>1B 53 01                                                                                                    |
| REMARKS                                        | This command lowers the following characters and prints them as subscripts until cancelled. All conditions applicable to superscripts also apply to subscripts.  Note: The character "1" (decimal code 49, hexadecimal code 31) can be used instead of ASCII 1. |
| SEE                                            | Chapter 4                                                                                                    |
| PURPOSE                                        | Cancels a superscript or subscript.                                                                                                    |
| MODE<br>CODE<br>(decimal ASCII)<br>(hex ASCII) | Standard, IBM-P, IBM-G<br>< ESC > "T"<br>27 84<br>1B 54                                                                                                    |
| REMARKS                                        | This command stops printing of super-<br>scripts or subscripts and sets normal<br>printing. It also cancels uni-directional<br>printing and boldface, which are set au-<br>tomatically for superscripts and subscripts.                                         |
| SEE                                            | Chapter 4                                                                                                    |

### CONTROLLING THE VERTICAL PRINT POSITION

These commands are used to move the paper relative to the print head. By moving the paper up or down, the print head, in effect, moves the opposite direction (down or up) on the page.

#### Line feed and reverse line feed

PURPOSE Advances the paper one line (line feed).

MODE Standard, IBM-P, IBM-G

CODE < LF > (decimal ASCII) 10 (hex ASCII) 0A

REMARKS The actual distance of the line feed is set

through various codes (see below). When DIP switch 1-5 is "off" a line feed is automatically generated whenever the printer

receives a carriage return.

SEE Chapter 5

PURPOSE Reverses the paper one line.

MODE Standard, IBM-P, IBM-G

 $\begin{array}{ll} \text{CODE} & <\text{ESC}><\text{LF}> \\ \text{(decimal ASCII)} & 27 & 10 \\ \text{(hex ASCII)} & 1B & 0A \end{array}$ 

REMARKS This command causes the printer to reverse

the paper (in effect moving the print head up on the sheet) one line. The actual distance travelled is set through various codes

(see below).

Note: You cannot reverse the paper more than one inch when the optional automatic

sheet feeder is installed.

| PURPOSE                                        | Sets line spacing to 1/8 inch.                                                                                                    |
|------------------------------------------------|----------------------------------------------------------------------------------------------------|
| MODE<br>CODE<br>(decimal ASCII)<br>(hex ASCII) | Standard, IBM-P, IBM-G<br>< ESC > "0"<br>27 48<br>1B 30                                                                                                    |
| REMARKS                                        | This command sets the actual distance the paper advances or reverses during all subsequent line feeds to 1/8 inch. You can select 1/8 inch line spacing as the power-on default by turning DIP switch 1-4 off. |
| SEE                                            | Chapter 5                                                                                                    |
| PURPOSE                                        | Sets line spacing to 1/6 inch.                                                                                                    |
| MODE<br>CODE<br>(decimal ASCII)<br>(hex ASCII) | Standard<br><esc> "2"<br/>27 50<br/>1B 32</esc>                                                                                                    |
| REMARKS                                        | This command sets the actual distance the paper advances or reverses during all subsequent line feeds to 1/6 inch. You can select 1/6 inch line spacing as the power-on default by turning DIP switch 1-4 on.  |
| SEE                                            | Chapater 5                                                                                                    |
| PURPOSE                                        | Sets line spacing to 7/72 inch.                                                                                                    |
| MODE<br>CODE<br>(decimal ASCII)<br>(hex ASCII) | Standard, IBM-P, IBM-G<br><esc> "1"<br/>27 49<br/>1B 31</esc>                                                                                                    |
| REMARKS                                        | This command sets the actual distance the paper advances or reverses during all subsequent line feeds to 7/72 inch.                                                                                            |

Chapter 5

SEE

| 164                                            | The state of the state of the s |
|------------------------------------------------|----------------------------------------------------------------------------------------------------|
| PURPOSE                                        | Sets line spacing to $n/216$ inch.                                                                                                    |
| MODE<br>CODE<br>(decimal ASCII)<br>(hex ASCII) | Standard, IBM-P, IBM-G<br>< ESC > "3" n<br>27 51 n<br>1B 33 n                                                                                                    |
| REMARKS                                        | This command sets the actual distance the paper advances or reverses during all subsequent line feeds to $n/216$ inch $(n/144$ inch when DIP switch 2-4 is set off with the Standard mode). The value of $n$ must be between 0 and 255.                                                                                                    |
| SEE                                            | Chapter 5                                                                                                    |
| PURPOSE                                        | Sets line spacing to $n/72$ inch.                                                                                                    |
| MODE<br>CODE<br>(decimal ASCII)<br>(hex ASCII) | Standard<br>< ESC > "A" n<br>27 65 n<br>1B 41 n                                                                                                    |
| REMARKS                                        | This command sets the actual distance the paper advances or reverses during all subsequent line feeds to $n/72$ inch. The value of $n$ must be between 0 and 85.                                                                                                    |
| SEE                                            | Chapter 5                                                                                                    |
| PURPOSE                                        | Defines line spacing to $n/72$ inch.                                                                                                    |
| MODE<br>CODE<br>(decimal ASCII)<br>(hex ASCII) | IBM-P, IBM-G<br><esc> "A" n<br/>27 65 n<br/>1B 41 n</esc>                                                                                                    |
| REMARKS                                        | This command defines the actual distance the paper advances or reverses during all subsequent line feeds to $n/72$ inch. The value of $n$ must be between 0 and 255. This command must be used in conjunction with $\langle ESC \rangle$ "2" which activates the $\langle ESC \rangle$ "4" definition.                                                                                                    |

#### Uses < ESC > "A" definition. **PURPOSE** IBM-P, IBM-G MODE <ESC> CODE (decimal ASCII) 27 50 (hex ASCII) 1 B 32 This command activates the line spacing REMARKS defined in the <ESC> "A" command. If the < ESC > "A" command has not been defined, the line spacing is changed to 1/6 inch. Chapter 5 SEE **PURPOSE** Sends a one-time paper feed of n/216 inch. Standard, IBM-P, IBM-G MODE CODE <ESC>"J" n (decimal ASCII) 27 74 n (hex ASCII) 1 B 4A n REMARKS This command causes the printer to advance the paper n/216 inch (n/144 inch when DIP switch 2-4 is set off with the Standard mode). It does not change the current value of line spacing and it does not cause a carriage return. The value of n must be between 0 and 255. SEE Chapter 5 **PURPOSE** Sends a one-time reverse feed of n/216 inch. Standard, IBM-P, IBM-G MODE <ESC>CODE "j" 106 (decimal ASCII) 27 n (hex ASCII) 1 B 6A n

REMARKS

This command causes the printer to reverse the paper n/216 inch (n/144) inch when DIP switch 2-4 is set off with the Standard mode). It does not change the current value of line spacing and it does not cause a carriage return. The value of n must be between 0 and 255.

| PURPOSE         | Sets print                                                                                                    | positio | n to n | lines. |  |
|-----------------|----------------------------------------------------------------------------------------------------|---------|--------|--------|--|
| MODE            | Standard                                                                                                    | , IBM-l | P, IBM | I-G    |  |
| CODE            | < ESC >                                                                                                    | "f"     | 1      | n      |  |
| (decimal ASCII) | 27                                                                                                    | 102     | 1      | n      |  |
| (hex ASCII)     | 1 <b>B</b>                                                                                                    | 66      | 01     | n      |  |
| REMARKS         | This command sets the next print position to the <i>n</i> th line from the top of the current page.  Note: The character "1" (decimal code 49, hexadecimal code 31) can be used instead of ASCII 1. |         |        |        |  |
| SEE             | Chapter 5                                                                                                    | 5       |        |        |  |

## ■ Form feed and related commands

| PURPOSE                                        | Advances the paper to the top of the next page (form feed).                                                                                                    |
|------------------------------------------------|----------------------------------------------------------------------------------------------------|
| MODE<br>CODE<br>(decimal ASCII)<br>(hex ASCII) | Standard, IBM-P, IBM-G<br>< FF ><br>12<br>0C                                                                                                    |
| REMARKS                                        | The actual length of a page ejected by a form feed is set either by the switch on the control panel or through various codes (see below). This command works as the paper eject command when the optional automatic sheet feeder is installed. |
| SEE                                            | Chapter 5                                                                                                    |

## Reverses the paper to the top of the current

page.

MODE

Standard, IBM-P, IBM-G

**CODE** 

< ESC > < FF >

(decimal ASCII) (hex ASCII) 27 12 1B 0C

REMARKS

This command causes the printer to reverse the paper to the top of the current printing page (or form). This command is ignored when the optional automatic sheet feeder is installed.

SEE

Chapter 5

#### **PURPOSE**

## Sets page length to n inches.

MODE CODE (decimal ASCII) (hex ASCII) Standard, IBM-P, IBM-G <ESC> "C" 0 n 27 67 0 n 1B 43 00 n

## REMARKS

This command sets the length of all subsequent pages to n inches. The value of n must be between 1 and 22 (127 for IBM modes). You can select a power-on default form length by the switch on the control panel. This command is ignored when the optional automatic sheet feeder is installed.

SEE

Chapter 5

#### **PURPOSE**

## Sets page length to n lines.

MODE CODE Standard, IBM-P, IBM-G < ESC > "C" n

(decimal ASCII) (hex ASCII)

27 67 n 1B 43 n

## REMARKS

This command sets the length of all subsequent pages to n lines. The value of n must be between 1 and 255. This command is ignored when the optional automatic sheet feeder is installed.

SEE

| PURPOSE                                        | Sets the top of form to the current position.                                                                                                    |
|------------------------------------------------|----------------------------------------------------------------------------------------------------|
| MODE<br>CODE<br>(decimal ASCII)<br>(hex ASCII) | IBM-P<br><esc> "4"<br/>27 52<br/>1B 34</esc>                                                                                                    |
| REMARKS                                        | This command sets the top of form to the current position.                                                                                                    |
| SEE                                            | Chapter 5                                                                                                    |
| PURPOSE                                        | Sets the print position to n characters.                                                                                                    |
| MODE<br>CODE<br>(decimal ASCII)<br>(hex ASCII) | Standard, IBM-P, IBM-G<br>< ESC > "f" 0 n<br>27 102 0 n<br>1B 66 00 n                                                                                                    |
| REMARKS                                        | This command sets the next print position to <i>n</i> columns from the left margin. The value of <i>n</i> must be between 0 and 127.  Note: The character "0" (decimal code 48, hexadecimal code 30) can be used instead of ASCII 0. |
| SEE                                            | Chapter 5                                                                                                    |

## ■ Top/bottom margins and vertical tabs.

| PURPOSE                                        | Sets the                        | top mar                     | gin.                    |                                                   |                 |
|------------------------------------------------|---------------------------------|-----------------------------|-------------------------|---------------------------------------------------|-----------------|
| MODE<br>CODE<br>(decimal ASCII)<br>(hex ASCII) | Standard<br>< ESC ><br>27<br>1B |                             | P, IBM-C<br>n<br>n<br>n | 3                                                 |                 |
| REMARKS                                        | lines. Pri                      | nting be<br>page. To option | egins on t<br>his comr  | top marging the $(n + 1)$ t mand is ignatic sheet | h line<br>nored |
| SEE                                            | Chapter                         | 5                           |                         |                                                   |                 |

|                                                | 169                                                                                                    |
|------------------------------------------------|----------------------------------------------------------------------------------------------------|
| PURPOSE                                        | Sets the bottom margin.                                                                                                    |
| MODE<br>CODE<br>(decimal ASCII)<br>(hex ASCII) | Standard, IBM-P, IBM-G<br>< ESC > "N" n<br>27 78 n<br>1B 4E n                                                                                                    |
| REMARKS                                        | This command sets the bottom margin to $n$ lines. The printer will generate a form feed whenever there are $n$ lines left on the page. This command is ignored when the optional automatic sheet feeder is installed. The value of $n$ must be between 1 and 255. |
| SEE                                            | Chapter 5                                                                                                    |
| PURPOSE                                        | Cancels top and bottom margins.                                                                                                    |
| MODE<br>CODE<br>(decimal ASCII)<br>(hex ASCII) | Standard, IBM-P, IBM-G<br><esc> "O"<br/>27 79<br/>1B 4F</esc>                                                                                                    |
| REMARKS                                        | This command cancels both the top margin and the bottom margin.                                                                                                    |
| SEE                                            | Chapter 5                                                                                                    |
| PURPOSE                                        | Advances paper to the next vertical tab position.                                                                                                    |
| MODE<br>CODE<br>(decimal ASCII)<br>(hex ASCII) | Standard, IBM-P, IBM-G<br>< VT ><br>11<br>0B                                                                                                    |
| REMARKS                                        | This command causes the paper to be                                                                                                    |

advanced to the next vertical tab position, or the top of the next page, whichever is first. If the vertical tab positions are not set, this command works as a line feed command.

SEE

| Sets vertical tab positions.                                                                                                    |
|----------------------------------------------------------------------------------------------------|
| Standard, IBM-P, IBM-G<br>< ESC > "B"                                                                                                    |
| This command cancels all current vertical tab positions and sets those defined at lines n1, n2, n3 etc. The maximum number of vertical tab positions allowed is 16. The ASCII 0 character is used as a command terminator. Each vertical tab position must be specified in ascending order. |
| Chapter 5                                                                                                    |
| Selects vertical channels.                                                                                                    |
| Standard, IBM-P, IBM-G<br>< ESC > "/" n0<br>27 47 n0<br>1B 2F n0                                                                                                    |
| This command selects one of the multiple vertical channels determined by the value of $n\theta$ . The value of $n\theta$ must be between 0 and 7.                                                                                                    |
|                                                                                                    |

#### **PURPOSE** Sets vertical tab positions in a channel. Standard, IBM-P, IBM-G MODE CODE <ESC> "b" $n0 \ n1 \ n2 \ n3 \dots 0$ (decimal ASCII) $n0 \ n1 \ n2 \ n3 \dots 0$ 27 98 (hex ASCII) $n0 \ n1 \ n2 \ n3 \dots 00$ 1**B** 62 This command cancels all current vertical REMARKS tab positions in channel n0 and sets those defined at lines n1, n2, n3, etc. The maximum number of vertical tab positions for each channel allowed is 16. The ASCII 0 character is used as a command terminator. Each vertical tab position must be specified in ascending order. The vertical channel n0 must be between 0 and 7. SEE Chapter 5 Sets vertical tab position every n lines. **PURPOSE** Standard, IBM-P, IBM-G MODE <ESC> "e" CODE (decimal ASCII) 27 101 1 n 01 (hex ASCII) 1 B 65 n This command cancels all current vertical REMARKS tab positions and sets those every n lines. Note: The character "1" (decimal code 49, hexadecimal code 31) can be used instead of ASCII 1. Chapter 5 SEE **PURPOSE** Cancels vertical tab positions. MODE IBM-P "R" < ESC > CODE (decimal ASCII) 27 82

| (hex ASCII) | 1 <b>B</b>        | 52      |            |         |        |       |
|-------------|-------------------|---------|------------|---------|--------|-------|
| REMARKS     | This conpositions | This    | comma      | nd als  | o sets | the   |
|             | horizonta         | u tab p | ositions e | every 8 | cnarac | ters. |

## CONTROLLING THE HORIZONTAL PRINT POSI-TION

This section described commands that move the print head and restrict its printing range (such as setting margins and tabs).

| PURPOSE                                        | Returns print head to the left margin (carriage return).                                                                                                    |
|------------------------------------------------|----------------------------------------------------------------------------------------------------|
| MODE<br>CODE<br>(decimal ASCII)<br>(hex ASCII) | Standard, IBM-P, IBM-G<br>< CR ><br>13<br>0D                                                                                                    |
| REMARKS                                        | This command returns the print head to<br>the left margin. If DIP switch 1-5 has been<br>set off, this command will also cause a line<br>feed character to be generated after the<br>carriage return, thereby advancing to the<br>beginning of the next print line automat-<br>ically. |
| SEE                                            | Chapter 5                                                                                                    |
| PURPOSE                                        | Sets carriage return function with a line feed.                                                                                                    |
| MODE<br>CODE<br>(decimal ASCII)<br>(hex ASCII) | IBM-P<br><esc> "5" 1<br/>27 53 1<br/>1B 35 01</esc>                                                                                                    |
| REMARKS                                        | This command sets the carriage return function with a line feed. When the <cr> command is sent to the printer after this command has been sent, the printer automatically advances the paper one line. This command overrides the setting of DIP switch 1-5.</cr>                      |

Note: The character "1" (decimal code 49, hexadecimal code 31) can be used instead

SEE Chapter 5

of ASCII 1.

# Sets carriage return function without a line feed.

| MODE            |
|-----------------|
| CODE            |
| (decimal ASCII) |
| (hex ASCII)     |

| "5" | 0  |
|-----|----|
| 53  | 0  |
| 35  | 00 |
|     | 53 |

#### **REMARKS**

This command sets the carriage return function without a line feed. After this command has been sent to the printer, the print head returns to the left margin of the current line every time it receives a carriage return. This command overrides the setting of DIP switch 1-5.

Note: The character "0" (decimal code 48, hexadecimal code 30) can be used instead of ASCII 0.

SEE

Chapter 5

#### **PURPOSE**

## Sets the left margin.

| MODE            |
|-----------------|
| CODE            |
| (decimal ASCII) |
| (hex ASCII)     |

| Standard, | IBM-P, | IBM-G |
|-----------|--------|-------|
| < ESC >   | "1"    | n     |
| 27        | 108    | n     |
| 1B        | 6C     | n     |

#### REMARKS

This command sets the left margin to n characters. Each line will begin in the (n + 1)th character position from the left edge. The value of n must be between 0 and 255. You can set the left margin manually on the control panel.

Note: Changing the print pitch after the left margin has been set does not change the margin — it stays in exactly the same place on the page

place on the page.

SEE

| PURPOSE         | Sets the right margin. |     |   |
|-----------------|------------------------|-----|---|
| MODE            | Standard               |     | G |
| CODE            | < ESC >                | "Q" | n |
| (decimal ASCII) | 27                     | 81  | n |
| (hex ASCII)     | 1B                     | 51  | n |
| MODE            | IBM-P                  |     |   |
| CODE            | < FS >                 | "Q" | n |
| (decimal ASCII) | 28                     | 81  | n |
| (hex ASCII)     | IC                     | 51  | n |

#### **REMARKS**

This command sets the right margin to n, which is the last character position that will be printed in a line. After execution of this command, any attempt to print beyond print position n will cause the printer to automatically generate a carriage return and a line feed before printing the remainder of the line. The values of n must be between 1 and 255. You can set the right margin manually on the control panel.

Note: Changing the print pitch after the right margin has been set does not change the margin — it stays in exactly the same position on the page.

#### SEE

## Chapter 5

#### **PURPOSE**

## Sets the left and right margins.

| MODE            |
|-----------------|
| CODE            |
| (decimal ASCII) |
| (hex ASCII)     |

| Standard, | , IBIVI | -P, IBM | l-G       |
|-----------|---------|---------|-----------|
| < ESC >   | "X"     | n1      | n2        |
| 27        | 88      | n1      | <i>n2</i> |
| 1B        | 58      | n1      | <i>n2</i> |

C. 1 1 IDM D IDM C

## REMARKS

This command sets the left margin to nl characters and the right margin to n2. The values of nl and n2 must between 1 and 255, and n2 should be greater than nl. You can set the left and right margins manually on the control panel.

Note: Changing the print pitch after the margins have been set does not change the margins — they stay in exactly the same positions on the page.

positions on the page

SEE

# PURPOSE Moves the print head to the next horizontal tab position.

MODE Standard, IBM-P, IBM-G CODE < HT > (decimal ASCII) 9

(decimal ASCII) 9 (hex ASCII) 09

REMARKS

This command causes the print head to advance to the next horizontal tab position. The horizontal tab positions are set at power-on to print positions 8, 16, 24, etc., (to the maximum print position).

SEE Chapter 5

## PURPOSE Sets horizontal tab positions.

MODE Standard, IBM-P, IBM-C CODE < ESC > "D" n1 n2 n3 ... 0 (decimal ASCII) 27 68 n1 n2 n3 ... 0 (hex ASCII) 1B 44 n1 n2 n3 ... 00

REMARKS

This command cancels all current horizontal tab positions and sets those defined at print positions, n1, n2, n3, etc. The maximum number of horizontal tab positions allowed is 28. The ASCII 0 character is used as a command terminator. Each horizontal tab position must be specified

in ascending order.

| PURPOSE                                        | Sets horizontal tab position every $n$ characters.                                                                                                    |
|------------------------------------------------|----------------------------------------------------------------------------------------------------|
| MODE<br>CODE<br>(decimal ASCII)<br>(hex ASCII) | Standard, IBM-P, IBM-G<br><esc> "e" 0 n<br/>27 101 0 n<br/>1B 65 00 n</esc>                                                                                                    |
| REMARKS                                        | This command cancels all current horizontal tab positions and sets those every <i>n</i> characters.  Note: The character "0" (decimal code 48, hexadecimal code 30) can be used instead of ASCII 0. |
| SEE                                            | Chapter 5                                                                                                    |
| PURPOSE                                        | Sets horizontal tab positions every 8 characters.                                                                                                    |
| MODE<br>CODE<br>(decimal ASCII)<br>(hex ASCII) | IBM-P<br>< ESC > "R"<br>27 82<br>1B 52                                                                                                    |
| REMARKS                                        | This command cancels all current horizontal tab positions and sets those every 8 characters. This command also cancels the vertical tab positions.                                                  |
| SEĘ                                            | Chapter 5                                                                                                    |
| PURPOSE                                        | Moves the print head to an absolute horizontal position.                                                                                                    |
| MODE<br>CODE<br>(decimal ASCII)<br>(hex ASCII) | Standard, IBM-P, IBM-G<br>< ESC > "\$" n1 n2<br>27 36 n1 n2<br>1B 24 n1 n2                                                                                                    |
| REMARKS                                        | This command causes the printer to move the print head to an absolute horizontal position. The position, in inches, is determined by the formula $(n1 + n2 \times 256)/60$ .                        |
| SEE                                            | Chapter 5                                                                                                    |

# Moves the print head to a specified horizontal position.

## MODE CODE (decimal ASCII) (hex ASCII)

| Standard, | IBM- | ·G   |             |
|-----------|------|------|-------------|
| < ESC >   | "\"  | n1   | <i>n</i> 2  |
| 27        | 92   | n1   | <i>n</i> 2  |
| 1 D       | 50   | ** I | <b>20</b> 2 |

#### REMARKS

This command causes the printer to move the print head to a specified horizontal position. It can move the print head either left or right. The distance, in inches, is determined by the formula  $(n1 + n2 \times 256)/120$ .

To move to the left, add 64 to the calculated value of n2. The maximum distance is 13.6 inches. The command will be ignored if you try to move to a position outside the current margins.

SEE

Chapter 5

#### **PURPOSE**

## Adds n dot spaces between characters.

MODE CODE (decimal ASCII) (hex ASCII) Standard < ESC > "space" n 27 32 n 1B 20 n

**REMARKS** 

This command increases the space between NLQ characters by n dots. The value of n must be between 0 and 127.

SEE

| PURPOSE                                        | Moves the print head back one print position (backspace).                                                                                                    |
|------------------------------------------------|----------------------------------------------------------------------------------------------------|
| MODE<br>CODE<br>(decimal ASCII)<br>(hex ASCII) | Standard, IBM-P, IBM-G<br>< BS ><br>8<br>08                                                                                                    |
| REMARKS                                        | This command shifts the print head one column to the left. If the print head is at the left margin, the command is ignored. This command can be used to overstrike or combine characters. |
| SEE                                            | Chapter 6                                                                                                    |
| PURPOSE  MODE CODE (decimal ASCII) (hex ASCII) | Sets alignment, or centering.  Standard, IBM-P, IBM-G  < ESC > "a" n  27 97 n  1B 61 n                                                                                                    |
| REMARKS                                        | This command causes the printer to format text as follows:                                                                                                    |
| 4                                              | n Text formatting  0 Left justified (ragged right margin)  1 Centered  2 Right justified  3 Right and left justified                                                                      |

## **DOWNLOAD CHARACTER COMMANDS**

| PURPOSE         | Defines download characters into RAM.                            |  |  |
|-----------------|------------------------------------------------------------------|--|--|
| MODE            | Standard, IBM-P, IBM-G                                           |  |  |
| CODE            | < ESC > "&" 0  n1  n2  m0  m1   m11                              |  |  |
| (decimal ASCII) | 27 38 0 n1 n2 m0 m1 m11                                          |  |  |
| (hex ASCII)     | 1B 26 00 <i>n1 n2 m0 m1 m11</i> [ <i>m12 m46</i> ]               |  |  |
| REMARKS         | 27 38 0 n1 n2 m0 m1 m11<br>[m12 m46]<br>1B 26 00 n1 n2 m0 m1 m11 |  |  |

## Defines download characters into RAM.

## MODE CODE (Decimal ASCII) (hex ASCII)

# <ESC> "=" n1 n2 < DC4> n3 m0 0 m1 m2 ... m11 27 61 n1 n2 20 n3 m0 0 m1 m2 ... m11 1B 3D n1 n2 14 n3 m0 00 m1 m2 ... m11

#### REMARKS

This command is used to set up one or more user-defined characters and to store them into RAM for later use. RAM is cleared when the power is turned off. The values of n1 and n2 indicate how many bytes will follow this command. The value of n3 specifies the start range of positions in RAM that the characters are to occupy. Following n3 the printer expects character data bytes for each character to be defined. The first byte, m0, specifies the attribute data. The attribute describ whether the character is ascending or descending. If m0 = 1, the character prints with the bottom eight pins of the print head (descending character). If  $m\theta = \theta$ , the character prints with the top eight pins of the print head (ascending character). through m11 determine which dots form the character.

**Note:** This command is ignored when the DIP switch 1-3 is set on.

SEE 4

Chapter 7

IBM-P

| PURPOSE                                        | Copies sta<br>RAM.                                                                 | andard                     | charac                                | ter RC                                                                                                    | OM font i                            | nto               |
|------------------------------------------------|------------------------------------------------------------------------------------|----------------------------|---------------------------------------|----------------------------------------------------------------------------------------------------|--------------------------------------|-------------------|
| MODE<br>CODE<br>(decimal ASCII)<br>(hex ASCII) | Standard<br>< ESC ><br>27<br>IB                                                    | , IBM-<br>":"<br>58<br>3A  | 0<br>0<br>0                           | 0<br>0<br>00                                                                                                    | 0<br>0<br>00                         |                   |
| MODE<br>CODE<br>(decimal ASCII)<br>(hex ASCII) | IBM-P<br>< FS ><br>28<br>IC                                                        | ":"<br>58<br>3A            | 0<br>0<br>00                          | 0<br>0<br>00                                                                                                    | 0<br>0<br>00                         |                   |
| REMARKS                                        | This com<br>character<br>character<br>existing<br>range.<br>Note: Thi<br>DIP swite | s to the RAM user-de       | e correst<br>area.<br>fined<br>mand i | sponding This of the contract of the contract | ng downlo<br>destroys a<br>ters in t | oad<br>any<br>hat |
| SEE                                            | Chapter 7                                                                          | 7                          |                                       |                                                                                                    |                                      |                   |
| PURPOSE                                        | Selects dr                                                                         | aft dov                    | vnload                                | charac                                                                                                    | ter set.                             |                   |
| MODE<br>CODE<br>(decimal ASCII)<br>(hex ASCII) | Standard<br>< ESC ><br>27<br>1B                                                    |                            | P, IBM<br>1<br>1<br>01                | 1-G                                                                                                    |                                      |                   |
| REMARKS                                        | This com<br>the draft<br><b>Note:</b> The<br>hexadecir<br>of ASCII                 | downle<br>chara<br>nal coc | oad cha                               | aracter<br>" (deci                                                                                                    | set.<br>mal code                     | 49,               |

Chapter 7

SEE

| PURPOSE                                                   | Selects draft download character set.                                                                                                    |
|-----------------------------------------------------------|----------------------------------------------------------------------------------------------------|
| MODE<br>CODE<br>(decimal ASCII)<br>(hex ASCII)            | IBM-P<br><esc> "I" 4<br/>27 73 4<br/>1B 49 04</esc>                                                                                                    |
| REMARKS                                                   | This command causes the printer to select<br>the draft download character set.<br><b>Note:</b> The character "4" (decimal code 52,<br>hexadecimal code 34) can be used instead<br>of ASCII 4. |
| SEE                                                       | Chapter 7                                                                                                    |
| PURPOSE                                                   | Selects NLQ download character set.                                                                                                    |
| MODE<br>CODE<br>(decimal ASCII)<br>(hex ASCII)<br>REMARKS | IBM-P <esc> "I" 6 27 73 6 1B 49 06  This command causes the printer to select</esc>                                                                                                    |
| REWIARKS                                                  | the NLQ download character set.  Note: The character "6" (decimal code 54, hexadecimal code 36) can be used insteasd of ASCII 6.                                                              |
| SEE                                                       | Chapter 7                                                                                                    |
| PURPOSE                                                   | Cancels download character set.                                                                                                    |
| MODE<br>CODE<br>(decimal ASCII)<br>(hex ASCII)            | Standard, IBM-P, IBM-G<br>< ESC > "%" 0<br>27 37 0<br>1B 25 00                                                                                                    |
| REMARKS                                                   | This command cancels the download character set and selects the previous character set.  Note: The character "0" (decimal code 48, hexadecimal code 30) can be used instead of ASCII 0.       |
| SEE                                                       | Chapter 7                                                                                                    |

## **DOT GRAPHICS COMMANDS**

## PURPOSE Prints normal-density graphics.

MODE Standard, IBM-P, IBM-G

CODE (decimal ASCII) 27 75 n1 n2 m1 m2 .... (hex ASCII) 1B 4B n1 n2 m1 m2 ....

REMARKS

This command selects 60 dots-per-inch, column-scan, bit-image graphics mode. The values of nl and n2 represent the number of graphics characters to be printed, where the total number of characters = n2 times 256 + nl. The correct number of graphics data bytes (ml, m2, etc.) must follow n2. The ASCII values of these bytes determine which pins are fired for each character.

SEE

Chapter 7

## PURPOSE Prints double-density graphics.

MODE Standard, IBM-P, IBM-G
CODE <ESC> "L" n1 n2 m1 m2 ....
(decimal ASCII) 27 76 n1 n2 m1 m2 ....
(hex ASCII) 1B 4C n1 n2 m1 m2 ....

REMARKS

This command selects 120 dots-per-inch, column-scan, bit-image graphics mode. The values of n1 and n2 are the same as in normal-density graphics. The correct number of graphics data bytes (m1, m2, etc.) must follow n2. The ASCII values of these bytes determine which pins are fired for each character.

| PURPOSE                                        | Prints double-density graphics at double-speed.                                                                                                    |
|------------------------------------------------|----------------------------------------------------------------------------------------------------|
| MODE<br>CODE<br>(decimal ASCII)<br>(hex ASCII) | Standard, IBM-P, IBM-G<br><esc> "Y" n1 n2 m1 m2<br/>27 89 n1 n2 m1 m2<br/>1B 59 n1 n2 m1 m2</esc>                                                                                                    |
| REMARKS                                        | This command selects 120 dots-per-inch, column-scan, bit-image graphics mode at double-speed. The values of $n1$ and $n2$ are the same as in normal-density graphics. The correct number of graphics data bytes $(m1, m2, \text{ etc.})$ must follow $n2$ . The ASCII values of these bytes determine which pins are fired for each character. |
| SEE                                            | Chapter 7                                                                                                    |
|                                                |                                                                                                    |
| PURPOSE                                        | Prints quadruple-density graphics.                                                                                                    |
| PURPOSE MODE CODE (decimal ASCII) (hex ASCII)  | Prints quadruple-density graphics.  Standard, IBM-P, IBM-G <esc> "Z" n1 n2 m1 m2  27 90 n1 n2 m1 m2  1B 5A n1 n2 m1 m2</esc>                                                                                                    |
| MODE<br>CODE<br>(decimal ASCII)                | Standard, IBM-P, IBM-G<br><esc> "Z" n1 n2 m1 m2<br/>27 90 n1 n2 m1 m2</esc>                                                                                                    |

## Selects graphics modes.

1 B

## MODE CODE (decimal ASCII)

#### Standard, IBM-P, IBM-G n0 n1 n2 m1 m2 .... <ESC>27 42 $n0 \ n1 \ n2 \ m1 \ m2 \dots$

(hex ASCII)

2A $n0 \ n1 \ n2 \ m1 \ m2 \dots$ 

## REMARKS

This command selects one of seven possible graphics modes, depending on the value of n0. The values of n1 and n2 are the same as normal-density graphics mode. The correct number of graphics data bytes (m1, m2, etc.) must follow n2. The ASCII values of these bytes determine which pins are fired for each character. The value of n0 must be between 0 and 6 as shown below.

| n | Graphics mode                  |
|---|--------------------------------|
| 0 | Normal-density                 |
| 1 | Double-density                 |
| 2 | Double-density at double-speed |
| 3 | Quadruple-density              |
| 4 | CRT graphics                   |
| 5 | Plotter graphics               |
| 6 | CRT graphics type II           |

#### SEE

## Chapter 7

## PURPOSE

## Prints 9-pin graphics.

MODE CODE (decimal ASCII) (hex ASCII)

Standard, IBM-G

66 A 22 <ESC> $n0 \ n1 \ n2 \ m1 \ m2 \dots$ 27  $n0 \ n1 \ n2 \ m1 \ m2 \dots$ 94 5E  $n0 \ n1 \ n2 \ m1 \ m2 \dots$ 1B

## REMARKS

This command selects, column-scan, 9-pin bit-image graphics mode. The value of  $n\theta$ determines the print density. The values of n1 and n2 are the same as in normaldensity graphics. The correct number of graphics data bytes (m1, m2, etc.) must follow n2. The ASCII values of these two bytes determine which pins are fired for each character.

#### SEE

| PURPOSE                                        | Redefines the graphics mode.                                                                                                    |                       |
|------------------------------------------------|----------------------------------------------------------------------------------------------------|-----------------------|
| MODE<br>CODE<br>(decimal ASCII)<br>(hex ASCII) | Standard, IBM-P, IBM-G<br><esc> "?" n0 n1<br/>27 63 n0 n1<br/>1B 3F n0 n1</esc>                                                                                                    |                       |
| REMARKS                                        | This command redefines one of the 4 a ternate graphics codes — <esc> "K" <esc> "L", <esc> "Y", or <esc> "Z" — as one of the seven graphics densit numbers with the <esc> "*" command where n0 is "K", "L", "Y", or "Z" an n1 is between 0 and 6.</esc></esc></esc></esc></esc> | ;;,<br>><br>:y<br>:d, |
| SEE                                            | Chapter 7                                                                                                    |                       |

## **MACRO INSTRUCTION COMMANDS**

| PURPOSE                                        | Defines macro instruction.                                                                                                    |
|------------------------------------------------|----------------------------------------------------------------------------------------------------|
| MODE<br>CODE<br>(decimal ASCII)<br>(hex ASCII) | Standard, IBM-P, IBM-G<br><esc> "+" <rs><br/>27 43 30<br/>1B 2B 1E</rs></esc>                                                                                                    |
| REMARKS                                        | This command cancels any existing macro instructions, and replaces it with the defined instruction. The maximum number of characters allowed in the macro instruction is 16. The < RS > character marks the end of the macro definition. |
| SEE                                            | Chapter 6                                                                                                    |
| SLL                                            | Chapter o                                                                                                    |
| PURPOSE                                        | Executes macro instruction.                                                                                                    |
|                                                | •                                                                                                    |
| PURPOSE MODE CODE (decimal ASCII)              | Executes macro instruction.  Standard, IBM-P, IBM-G <esc> "+" 1  27 43 1</esc>                                                                                                    |

#### **OTHER COMMANDS**

PURPOSE Sets the value of the eighth data bit to logical

1.

MODE Standard, IBM-P, IBM-G

CODE < ESC > ">"

(decimal ASCII) 27 62 (hex ASCII) 1B 3E

REMARKS This command forces the eighth data bit

of each subsequent character sent to the printer to logical 1. This code allows users with a 7-bit interface to access those characters whose ASCII code is greater than 127. This code should not be used

to transmit printer control codes.

SEE Chapter 6

PURPOSE Sets the value of the eighth data bit to logical

0.

MODE Standard, IBM-G
CODE <ESC> "="

(decimal ASCII) 27 61 (hex ASCII) 1B 3D

MODE IBM-P

CODE <FS> "=" (decimal ASCII) 28 61 (hex ASCII) IC 3D

REMARKS This command forces the eighth data bit

of each subsequent character sent to the printer to logical 0. This code should not be used to transmit printer control codes.

| PURPOSE                                        | Accepts the value of the eighth data bit as is.                                                                                                    |
|------------------------------------------------|----------------------------------------------------------------------------------------------------|
| MODE<br>CODE<br>(decimal ASCII)<br>(hex ASCII) | Standard, IBM-P, IBM-G<br><esc> "#"<br/>27 35<br/>1B 23</esc>                                                                                                    |
| REMARKS                                        | This command cancels either setting of the eighth data bit. The printer will use the value of the eighth data bit that is sent from the computer. This code allows users with a 7-bit interface to resume normal functions after accessing those characters whose ASCII code is greater than 127. |
| SEE                                            | Chapter 6                                                                                                    |
| PURPOSE                                        | Prints "slash zero".                                                                                                    |
| MODE<br>CODE<br>(decimal ASCII)<br>(hex ASCII) | Standard, IBM-P, IBM-G<br><esc> "~" 1<br/>27 126 1<br/>1B 7E 01</esc>                                                                                                    |
| REMARKS                                        | This command causes to print the zero character with a slash.  Note: The character "1" (decimal code 49, hexadecimal code 31) can be used instead of ASCII 1.                                                                                                    |
| SEE                                            | Chapter 6                                                                                                    |
| PURPOSE                                        | Prints "normal zero".                                                                                                    |
| MODE<br>CODE<br>(decimal ASCII)<br>(hex ASCII) | Standard, IBM-P, IBM-G<br>< ESC > "~" 0<br>27 126 0<br>1B 7E 00                                                                                                    |
| REMARKS                                        | This command cancels printing the slash zero and returns printing to the normal zero character.  Note: The character "0" (decimal code 48, hexadecimal code 30) can be used instead of ASCII 0.                                                                                                   |

| PURPOSE                                        | Deletes the last character sent.                                                                                                    |
|------------------------------------------------|----------------------------------------------------------------------------------------------------|
| MODE<br>CODE<br>(decimal ASCII)<br>(hex ASCII) | Standard, IBM-P, IBM-G<br>< DEL ><br>127<br>7F                                                                                                    |
| REMARKS                                        | This command deletes the last character received. This command is ignored if the last character received has already been printed, or if the last character received was all or part of a function code.                                                                                                    |
| SEE                                            | Chapter 6                                                                                                    |
| PURPOSE                                        | Cancels a line.                                                                                                    |
| MODE<br>CODE<br>(decimal ASCII)<br>(hex ASCII) | Standard, IBM-P, IBM-G<br>< CAN ><br>24<br>18                                                                                                    |
| REMARKS                                        | This command deletes the last line in the print buffer at the time the command is used.                                                                                                    |
| SEE                                            | Chapter 6                                                                                                    |
| PURPOSE                                        | Sets printer off line.                                                                                                    |
| MODE<br>CODE<br>(decimal ASCII)<br>(hex ASCII) | Standard, IBM-G<br>< DC3 ><br>19<br>13                                                                                                    |
| MODE<br>CODE<br>(decimal ASCII)<br>(hex ASCII) | IBM-P<br><esc> Q 3<br/>27 81 3<br/>1B 51 03</esc>                                                                                                    |
| REMARKS                                        | This command causes the printer to go off line, disregarding all subsequent characters and function codes, with the exception of $< DC1 >$ , which will return the printer to the on line state. This is not the same as pushing the On Line key. When the On Line lamp is not lit, the printer will not respond to $< DC1 >$ . |

Chapter 6

SEE

| 190                                            |                                                                                                    |
|------------------------------------------------|----------------------------------------------------------------------------------------------------|
| PURPOSE                                        | Sets printer on line.                                                                                                    |
| MODE<br>CODE<br>(decimal ASCII)<br>(hex ASCII) | Standard, IBM-P, IBM-G < DC1 > 17 11                                                                                                    |
| REMARKS                                        | This command resets the printer to the on line state, allowing it to receive and process all subsequent characters and function codes. This is not the same as pushing the One Line key. When the On Line lamp is not lit, the printer will not respond to < DC1 >. |
| SEE                                            | Chapter 6                                                                                                    |
| PURPOSE                                        | Sounds the printer bell.                                                                                                    |
| MODE<br>CODE<br>(decimal ASCII)<br>(hex ASCII) | Standard, IBM-P, IBM-G<br>< BEL ><br>7<br>07                                                                                                    |
| REMARKS                                        | This command causes the buzzer to sound for about a quarter of a second.                                                                                                    |
| SEE                                            | Chapter 6                                                                                                    |
| PURPOSE                                        | Disables paper-out detector.                                                                                                    |
| MODE<br>CODE<br>(decimal ASCII)<br>(hex ASCII) | Standard, IBM-P, IBM-G<br>< ESC > "8"<br>27 56<br>1B 38                                                                                                    |
| REMARKS                                        | This command causes the printer to dis-<br>regard the signal sent by the paper-out<br>detector. The paper-out signal normally                                                                                                    |

regard the signal sent by the paper-out detector. The paper-out signal normally sounds the printer bell and stops printing until paper is inserted and the printer is reset. DIP switch 1-1 can also be set to disable the paper-out detector.

| PURPOSE                                        | Enables paper-out detector.                                                                                                    |
|------------------------------------------------|----------------------------------------------------------------------------------------------------|
| MODE<br>CODE<br>(decimal ASCII)<br>(hex ASCII) | Standard, IBM-P, IBM-G<br>< ESC > "9"<br>27 57<br>1B 39                                                                                                    |
| REMARKS                                        | This command restores the function of the paper-out detector.                                                                                                    |
| SEE                                            | Chapter 6                                                                                                    |
| PURPOSE                                        | Selects uni-directional printing.                                                                                                    |
| MODE<br>CODE<br>(decimal ASCII)<br>(hex ASCII) | Standard, IBM-P, IBM-G<br>< ESC > "U" 1<br>27 85 1<br>1B 55 01                                                                                                    |
| REMARKS                                        | This command causes all subsequent printing to be done in uni-directional printing. Uni-directional printing is useful in printing tables or charts, since it ensures that vertical columns of characters will be aligned.  Note: The character "1" (decimal code 49, hexadecimal code 31) can be used instead of ASCII 1. |
| SEE                                            | Chapter 6                                                                                                    |
| PURPOSE                                        | Cancels uni-directional printing.                                                                                                    |
| MODE<br>CODE<br>(decimal ASCII)<br>(hex ASCII) | Standard, IBM-P, IBM-G<br>< ESC > "U" 0<br>27 85 0<br>1B 55 00                                                                                                    |
| REMARKS                                        | This command cancels uni-directional printing and returns to the standard bi-directional printing, which is considerably faster.  Note: The character "0" (decimal code 48, hexadecimal code 30) can be used instead of ASCII 0.                                                                                           |

## Selects one-line uni-directional printing.

## MODE

CODE

(decimal ASCII) (hex ASCII)

Standard, IBM-P, IBM-G

<ESC> "<"

27 60 3C 1 R

## REMARKS

This command immediately returns the print head to the left margin. The remainder of the line is printed from left to right. Normal (bi-directional) printing resumes following a carriage return.

SEE

Chapter 6

#### **PURPOSE**

Enlarges characters in whole or in part; cancels same.

MODE CODE (decimal ASCII) (hex ASCII)

Standard, IBM-P, IBM-G <ESC> "h" 27 104 n

68

#### REMARKS

This special command enlarges characters following the command until the enlargement is cancelled. The values of n have the following effects.

n

## n Effect

1 B

- 0 Cancels enlargement
- Double-high, double-wide 1
- Quadruple-high, quadruple-wide
- Double-high, double-wide (Lower half only)
- 4 Double-high, double-wide (Upper half only)
- 5 Quadruple-high, quadruple-wide (Lower half only)
- 6 Quadruple-high, quadruple-wide (Upper half only)

SEE

| PURPOSE                                        | Expands the printable area.                                                                                                    |
|------------------------------------------------|----------------------------------------------------------------------------------------------------|
| MODE<br>CODE<br>(decimal ASCII)<br>(hex ASCII) | Standard<br>< ESC > "6"<br>27 54<br>1B 36                                                                                                    |
| REMARKS                                        | This command causes the printer to use<br>the high-order control code area as a<br>printable character area.                                                                                |
| SEE                                            | Chapter 6                                                                                                    |
| PURPOSE                                        | Cancels the expansion of printable area.                                                                                                    |
| MODE<br>CODE<br>(decimal ASCII)<br>(hex ASCII) | Standard<br><esc> "7"<br/>27 55<br/>1B 37</esc>                                                                                                    |
| REMARKS                                        | This command cancels the expansion of<br>the printable character area and restores<br>the high-order control code area.                                                                     |
| SEE                                            | Chapter 6                                                                                                    |
| PURPOSE                                        | Prints characters in the undefined control code area.                                                                                                    |
| MODE<br>CODE<br>(decimal ASCII)<br>(hex ASCII) | Standard, IBM-G<br>< ESC > "I" 1<br>27 73 1<br>1B 49 01                                                                                                    |
| REMARKS                                        | This command causes the printer to print the characters in the undefined control code area.  Note: The character "1" (decimal code 49, hexadecimal code 31) can be used instead of ASCII 1. |
| SEE                                            | Chapter 6                                                                                                    |

SEE

| PURPOSE                                        | Selects undefined codes as control codes.                                                                                                    |
|------------------------------------------------|----------------------------------------------------------------------------------------------------|
| MODE<br>CODE<br>(decimal ASCII)<br>(hex ASCII) | Standard, IBM-G<br>< ESC > "I" 0<br>27 73 0<br>1B 49 00                                                                                                    |
| REMARKS                                        | This command cancels printing the characters in the undefined control codes and restores them as control codes.  Note: The character "0" (decimal code 48, hexadecimal code 30) can be used instead of ASCII 0.                                                                                                    |
| SEE                                            | Chapter 6                                                                                                    |
| PURPOSE                                        | Prints characters from all character sets.                                                                                                    |
| MODE<br>CODE<br>(decimal ASCII)<br>(hex ASCII) | IBM-P<br>< ESC > "\"                                                                                                    |
| REMARKS                                        | This command allows the printing of all characters, including characters with an ASCII value below decimal 32. The printer normally recognizes the ASCII values less than decimal value 32 as control codes. This command allows the printer to print the special characters assigned to the ASCII control codes. If the printer receives a code value for an unassigned character, a space character prints. The total number of characters is equal to $nl + (n2 \times 256)$ . |

| PURPOSE                                        | Prints a character from all character sets.                                                                                                    |
|------------------------------------------------|----------------------------------------------------------------------------------------------------|
| MODE<br>CODE<br>(decimal ASCII)<br>(hex ASCII) | IBM-P<br>< ESC > "^" n<br>27 94 n<br>1B 5E n                                                                                                    |
| REMARKS                                        | This command prints one character defined with the value of $n$ from the whole character sets. You can use this command to print codes the printer normally recognizes as control codes.                                                                                                    |
| SEE                                            | Chapter 6                                                                                                    |
| PURPOSE                                        | Sets immediate print mode.                                                                                                    |
| MODE<br>CODE<br>(decimal ASCII)<br>(hex ASCII) | Standard, IBM-P, IBM-G<br><esc> "i" 1<br/>27 105 1<br/>1B 69 01</esc>                                                                                                    |
| REMARKS                                        | This command selects the immediate print mode. In the immediate print mode the print head prints one character at a time, as you send it. The printer also moves the paper up so that you can see the current line and then down to continue printing. This kind of instant feedback can be especially helpful in telecommunications.  Note: The character "1" (decimal code 49, hexadecimal code 31) can be used instead of ASCII 1. |

Chapter 6

SEE

| PURPOSE                                        | Cancels immediate print mode.                                                                                                    |
|------------------------------------------------|----------------------------------------------------------------------------------------------------|
| MODE<br>CODE<br>(decimal ASCII)<br>(hex ASCII) | Standard, IBM-P, IBM-G<br>< ESC > "i" 0<br>27 105 0<br>1B 69 00                                                                                                    |
| REMARKS                                        | This command cancels the immediate print mode and returns the normal print mode. <b>Note:</b> The character "0" (decimal code 48, hexadecimal code 30) can be used instead of ASCII 0.                            |
| SEE                                            | Chapter 6                                                                                                    |
| PURPOSE                                        | Selects half-speed printing.                                                                                                    |
| MODE<br>CODE<br>(decimal ASCII)<br>(hex ASCII) | Standard, IBM-P, IBM-G<br><esc> "s" 1<br/>27 115 1<br/>1B 73 01</esc>                                                                                                    |
| REMARKS                                        | This command causes the printer to select half-speed printing. Half-speed printing reduces the noise of printing.  Note: The character "1" (decimal code 49, hexadecimal code 31) can be used instead of ASCII 1. |
| PURPOSE                                        | Cancels half-speed printing.                                                                                                    |
| MODE<br>CODE<br>(decimal ASCII)<br>(hex ASCII) | Standard, IBM-P, IBM-G<br>< ESC > "s" 0<br>27 115 0<br>1B 73 00                                                                                                    |
| REMARKS                                        | This command cancels half-speed printing                                                                                                    |

mode, and restores normal printing.

Note: The character "0" (decimal code 48, hexadecimal code 30) can be used instead

of ASCII 0.

#### **PURPOSE** Resets the printer MODE Standard, IBM-P, IBM-G CODE <ESC> "@" (decimal ASCII) 27 64 (hex ASCII) 40 1 B REMARKS This command reinitializes the printer. The print buffer is cleared, and the form length, bottom margin, and international character set are all reset to the values defined by their respective DIP switches. The main difference between the < ESC > "@" command and turning the printer off and back on again is that download characters and macro instructions are preserved with this command. Chapter 6 SEE **PURPOSE** Selects auto feed mode. MODE Standard, IBM-P, IBM-G <ESC><EM>CODE 4 (decimal ASCII) 27 25 4 (hex ASCII) 1**B** 19 04 MODE Standard, IBM-P, IBM-G "(" "4" CODE "(" (decimal ASCII) 40 52 41 41 40 (hex ASCII) 28 34 29 29 28 REMARKS This command causes the printer to select the auto sheet feeding mode. This com-

mand is ignored when the optional auto-

matic sheet feeder is not mounted.

SEE Chapter 6

| PURPOSE                                                          | Cancels auto feed mode.                                                                                                    |
|------------------------------------------------------------------|----------------------------------------------------------------------------------------------------|
| MODE<br>CODE<br>(decimal ASCII)<br>(hex ASCII)                   | Standard, IBM-P, IBM-G<br>< ESC > < EM > 0<br>27 25 0<br>1B 19 00                                                                                                    |
| MODE<br>CODE<br>(decimal ASCII)<br>(hex ASCII)                   | Standard, IBM-P, IBM-G "(" "(" "0" ")" ")" 40                                                                                                    |
| REMARKS                                                          | This command causes the printer to cancel<br>the auto sheet feeding mode. This com-<br>mand is ignored when the optional auto-<br>matic sheet feeder is not mounted. |
| SEE                                                              | Chapter 6                                                                                                    |
|                                                                  |                                                                                                    |
|                                                                  |                                                                                                    |
| PURPOSE                                                          | Supplies paper.                                                                                                    |
| PURPOSE  MODE CODE (decimal ASCII) (hex ASCII)                   | Supplies paper.  Standard, IBM-P, IBM-G  < ESC > < EM > 1  27 25 1  1B 19 01                                                                                         |
| MODE<br>CODE<br>(decimal ASCII)                                  | Standard, IBM-P, IBM-G<br>< ESC > < EM > 1<br>27 25 1                                                                                                    |
| MODE CODE (decimal ASCII) (hex ASCII)  MODE CODE (decimal ASCII) | Standard, IBM-P, IBM-G < ESC > < EM > 1 27                                                                                                    |

| PURPOSE                                        | Ejects paper.                                                                                                    |
|------------------------------------------------|----------------------------------------------------------------------------------------------------|
| MODE<br>CODE<br>(decimal ASCII)<br>(hex ASCII) | Standard, IBM-P, IBM-G<br>< ESC > < EM > "R"<br>27 25 82<br>1B 19 52                                                                      |
| MODE<br>CODE<br>(decimal ASCII)<br>(hex ASCII) | Standard, IBM-P, IBM-G "(" "(" "R" ")" ")" 40      40      82      41      41 28      28      52      29      29                          |
| REMARKS                                        | This command causes the printer to eject<br>paper. This command is ignored when the<br>optional automatic sheet feeder is not<br>mounted. |
| SEE                                            | Chapter 6                                                                                                    |

### мемо

#### APPENDIX D

# COMMAND SUMMARY IN NUMERIC ORDER

The purpose of this Appendix is to provide a quick reference of each mode for the various function codes in numeric order.

#### Standard mode

The following functions take effect under the Standard mode, which emulates the Epson FX-85 printer.

| Control code                    | Function                                                                 |
|---------------------------------|--------------------------------------------------------------------------|
| CHR\$(7)                        | Sounds the printer bell                                                  |
| CHR\$(8)                        | Moves the print head back one print position (backspace)                 |
| CHR\$(9)                        | Moves the print head to the next horizontal tab position                 |
| CHR\$(10)                       | Advances the paper one line (line feed)                                  |
| CHR\$(11)                       | Advances paper to the next vertical tab position                         |
| CHR\$(12)                       | Advances the paper to the top of the next page (form feed)               |
| CHR\$(13)                       | Returns print head to the left margin (carriage return)                  |
| CHR\$(14)                       | Sets the printer to expanded print for the remainder of the current line |
| CHR\$(15)                       | Sets the printer to condensed print                                      |
| CHR\$(17)                       | Sets printer on line                                                     |
| CHR\$(18)                       | Cancels condensed print                                                  |
| CHR\$(19)                       | Sets printer off line                                                    |
| CHR\$(20)                       | Cancels one line expanded print                                          |
| CHR\$(24)                       | Cancels a line                                                           |
| CHR\$(127)                      | Deletes the last character sent                                          |
| $\langle ESC \rangle CHR\$(10)$ | Reverses the paper one line                                              |

| < ESC >                                                                                                    | CHR\$(12)                                                                                                  | Reverses the paper to the top of the                                                                                                    |
|----------------------------------------------------------------------------------------------------|----------------------------------------------------------------------------------------------------|----------------------------------------------------------------------------------------------------|
| < FSC >                                                                                                    | CHR\$(14)                                                                                                  | current page Sets the printer to expanded print                                                                                                    |
| \ ESC >                                                                                                    | C11K\$(14)                                                                                                 | for the remainder of the current line                                                                                                    |
| < FSC >                                                                                                    | CHR\$(15)                                                                                                  | Sets the printer to condensed print                                                                                                    |
|                                                                                                    | CHR\$(25) 0                                                                                                | Cancels auto feed mode                                                                                                    |
|                                                                                                    | CHR\$(25) 1                                                                                                | Supplies paper                                                                                                    |
|                                                                                                    | CHR\$(25) 4                                                                                                | Selects auto feed mode                                                                                                    |
|                                                                                                    | CHR\$(25) "R"                                                                                              |                                                                                                    |
|                                                                                                    | CHR\$(32) n                                                                                                | Adds <i>n</i> dot spaces between charac-                                                                                                    |
|                                                                                                    | 011114(02)                                                                                                 | ters                                                                                                    |
| < ESC >                                                                                                    | "!" n                                                                                                    | Sets the master print mode                                                                                                    |
| < ESC >                                                                                                    |                                                                                                    | Accepts the value of the eighth data                                                                                                    |
|                                                                                                    | ,,                                                                                                    | bit as is                                                                                                    |
| < ESC >                                                                                                    | "\$" n1 n2                                                                                                 | Moves the print head to an absolute                                                                                                    |
|                                                                                                    |                                                                                                    | horizontal position                                                                                                    |
| < ESC >                                                                                                    | "%" 0                                                                                                    | Cancels download character set                                                                                                    |
| < ESC >                                                                                                    | "%" 1                                                                                                    | Selects download character set                                                                                                    |
| < ESC >                                                                                                    | "&" CHR\$(0) n                                                                                             | n1 n2 m0 m1                                                                                                    |
|                                                                                                    |                                                                                                    | Defines download characters into                                                                                                    |
|                                                                                                    |                                                                                                    |                                                                                                    |
|                                                                                                    |                                                                                                    | RAM                                                                                                    |
| < ESC >                                                                                                    | "*" n0 n1 n2 m                                                                                             |                                                                                                    |
|                                                                                                    |                                                                                                    | l m2 Selects graphics modes                                                                                                    |
|                                                                                                    | "*" n0 n1 n2 m. "+" CHR\$(                                                                                 | l m2 Selects graphics modes                                                                                                    |
| < ESC >                                                                                                    | "+" CHR\$(                                                                                                 | 1 m2 Selects graphics modes 30) Defines macro instruction                                                                                                    |
| < ESC > < ESC >                                                                                                    | "+" CHR\$(1<br>"+" 1                                                                                       | l m2 Selects graphics modes 30) Defines macro instruction Executes macro instruction                                                                                                    |
| <esc> <esc> <esc></esc></esc></esc>                                                                                                    | "+" CHR\$(3<br>"+" 1<br>"-" 0                                                                              | I m2 Selects graphics modes 30) Defines macro instruction Executes macro instruction Cancels underlining                                                                                                    |
| < ESC > < ESC > < EŞC > < EŞC > < ESC >                                                                                                    | "+" CHR\$(3<br>"+" 1<br>"-" 0<br>"-" 1                                                                     | I m2 Selects graphics modes 30) Defines macro instruction Executes macro instruction Cancels underlining Selects underlining                                                                                                    |
| < ESC > < ESC > < ESC > < ESC > < ESC > < ESC >                                                                                                    | "+" 1 "-" 0 "-" 1 "/" n0                                                                                   | I m2 Selects graphics modes 30) Defines macro instruction Executes macro instruction Cancels underlining Selects underlining Selects vertical channels                                                                                                    |
| < ESC > < ESC > < EŞC > < EŞC > < ESC > < ESC > < ESC > < ESC >                                                                                                    | "+" 1 "-" 0 "-" 1 "/" n0 "0"                                                                               | I m2 Selects graphics modes 30) Defines macro instruction Executes macro instruction Cancels underlining Selects underlining Selects vertical channels Sets line spacing to 1/8 inch                                                                                                    |
| <esc> <esc> <esc> <esc> <esc> <esc> <esc> <esc></esc></esc></esc></esc></esc></esc></esc></esc>                                                                                                 | "+" 1 "-" 0 "-" 1 "/" n0 "0" "1"                                                                           | Selects graphics modes 30)  Defines macro instruction Executes macro instruction Cancels underlining Selects underlining Selects vertical channels Sets line spacing to 1/8 inch Sets line spacing to 7/72 inch                                                                                                    |
| <esc> <esc> <esc> <esc> <esc> <esc> <esc> <esc> <esc> <esc></esc></esc></esc></esc></esc></esc></esc></esc></esc></esc>                                                                         | "+" 1 "-" 0 "-" 1 "/" n0 "0" "1" "2"                                                                       | Selects graphics modes 30)  Defines macro instruction Executes macro instruction Cancels underlining Selects underlining Selects vertical channels Sets line spacing to 1/8 inch Sets line spacing to 7/72 inch Sets line spacing to 1/6 inch                                                                                                    |
| < ESC > < ESC > < EŞC > < ESC > < ESC > < ESC > < ESC > < ESC > < ESC > < ESC > < ESC > < ESC >                                                                                                 | "+" 1 "-" 0 "-" 1 "/" n0 "0" "1" "2" "3" n                                                                 | Selects graphics modes 30)  Defines macro instruction Executes macro instruction Cancels underlining Selects underlining Selects vertical channels Sets line spacing to 1/8 inch Sets line spacing to 7/72 inch Sets line spacing to 1/6 inch Sets line spacing to n/216 inch                                                                                                    |
| <esc> <esc> <esc> <esc> <esc> <esc> <esc> <esc> <esc> <esc> <esc> <esc></esc></esc></esc></esc></esc></esc></esc></esc></esc></esc></esc></esc>                                                 | "+" 1 "-" 0 "-" 1 "/" n0 "0" "1" "2" "3" n                                                                 | Selects graphics modes 30)  Defines macro instruction Executes macro instruction Cancels underlining Selects underlining Selects vertical channels Sets line spacing to 1/8 inch Sets line spacing to 7/72 inch Sets line spacing to 1/6 inch Sets line spacing to n/216 inch Selects italic characters                                                                                                    |
| <esc> <esc> <esc> <esc> <esc> <esc> <esc> <esc> <esc> <esc> <esc> <esc> <esc> <esc></esc></esc></esc></esc></esc></esc></esc></esc></esc></esc></esc></esc></esc></esc>                         | "+" 1 "-" 0 "-" 1 "/" n0 "0" "1" "2" "3" n "4" "5"                                                         | Selects graphics modes 30)  Defines macro instruction Executes macro instruction Cancels underlining Selects underlining Selects vertical channels Sets line spacing to 1/8 inch Sets line spacing to 7/72 inch Sets line spacing to 1/6 inch Sets line spacing to n/216 inch Sets line spacing to n/216 inch Selects italic characters Cancels italic characters                                                                    |
| < ESC >                                                                                                    | "+" 1 "-" 0 "-" 1 "/" n0 "0" "1" "2" "3" n "4" "5" "6"                                                     | Selects graphics modes 30)  Defines macro instruction Executes macro instruction Cancels underlining Selects underlining Selects vertical channels Sets line spacing to 1/8 inch Sets line spacing to 7/72 inch Sets line spacing to 1/6 inch Sets line spacing to n/216 inch Sets line spacing to n/216 inch Selects italic characters Cancels italic characters Expands the printable area                                         |
| <esc> <esc> <esc> <esc> <esc> <esc> <esc> <esc> <esc> <esc> <esc> <esc> <esc> <esc></esc></esc></esc></esc></esc></esc></esc></esc></esc></esc></esc></esc></esc></esc>                         | "+" 1 "-" 0 "-" 1 "/" n0 "0" "1" "2" "3" n "4" "5" "6"                                                     | Selects graphics modes 30)  Defines macro instruction Executes macro instruction Cancels underlining Selects underlining Selects vertical channels Sets line spacing to 1/8 inch Sets line spacing to 7/72 inch Sets line spacing to 1/6 inch Sets line spacing to n/216 inch Sets line spacing to n/216 inch Selects italic characters Cancels italic characters Expands the printable area Cancels the expansion of printable      |
| <esc> <esc> <esc> <esc> <esc> <esc> <esc> <esc> <esc> <esc> <esc> <esc> <esc> <esc> <esc> <esc></esc></esc></esc></esc></esc></esc></esc></esc></esc></esc></esc></esc></esc></esc></esc></esc> | "+" CHR\$(2<br>"+" 1<br>"-" 0<br>"-" 1<br>"/" n0<br>"0"<br>"1"<br>"2"<br>"3" n<br>"4"<br>"5"<br>"6"<br>"7" | Selects graphics modes 30)  Defines macro instruction Executes macro instruction Cancels underlining Selects underlining Selects vertical channels Sets line spacing to 1/8 inch Sets line spacing to 7/72 inch Sets line spacing to 1/6 inch Sets line spacing to n/216 inch Sets line spacing to n/216 inch Selects italic characters Cancels italic characters Expands the printable area Cancels the expansion of printable area |
| < ESC >                                                                                                    | "+" CHR\$(3 "+" 1 "-" 0 "-" 1 "/" n0 "0" "1" "2" "3" n "4" "5" "6" "7"                                     | Selects graphics modes 30)  Defines macro instruction Executes macro instruction Cancels underlining Selects underlining Selects vertical channels Sets line spacing to 1/8 inch Sets line spacing to 7/72 inch Sets line spacing to 1/6 inch Sets line spacing to n/216 inch Sets line spacing to n/216 inch Selects italic characters Cancels italic characters Expands the printable area Cancels the expansion of printable      |

| <esc> ":" CHR\$(0) C</esc>  | HR\$(0) CHR\$(0)                   |
|-----------------------------|------------------------------------|
|                             | Copies standard character ROM      |
|                             | font into RAM                      |
| < ESC > " < "               | Selects one-line uni-directional   |
|                             | printing                           |
| < ESC > "="                 | Sets the value of the eighth data  |
|                             | bit to logical 0                   |
| < ESC > " > "               | Sets the value of the eighth data  |
|                             | bit to logical 1                   |
| < ESC > "?" n0 n1           | Redefines the graphics mode        |
| < ESC > "@"                 | Resets the printer                 |
| < ESC > "A" n               | Sets line spacing to $n/72$ inch   |
| < ESC > "B" n1 n2 n3        |                                    |
|                             | Sets vertical tab positions        |
| <ESC $>$ "C"CHR $$(0)$ $n$  | Sets page length to $n$ inches     |
| < ESC > "C" n               | Sets page length to n lines        |
| < ESC > "D" n1 n2 n3        | • •                                |
|                             | Sets horizontal tab positions      |
| < ESC > "E"                 | Selects emphasized printing        |
| < ESC > "F"                 | Cancels emphasized printing        |
| < ESC > "G"                 | Selects boldface printing          |
| < ESC > "H"                 | Cancels boldface printing          |
| < ESC > "I" 0               | Selects undefined codes as control |
|                             | codes                              |
| < ESC > "I" 1               | Prints characters in the undefined |
|                             | control code area                  |
| < ESC > "J" n               | Sends a one-time paper feed of     |
|                             | n/216 inch                         |
| <ESC $>$ "K" $n1$ $n2$ $m1$ |                                    |
|                             | Prints normal-density graphics     |
| <ESC $>$ "L" $n1 n2 m1 n$   |                                    |
|                             | Prints double-density graphics     |
| < ESC > "M"                 | Sets the print pitch to elite      |
| < ESC > "N" n               | Sets the bottom margin             |
| < ESC > "O"                 | Cancels top and bottom margins     |
| < ESC > "P"                 | Sets the print pitch to pica       |
| <ESC $>$ "Q" $n$            | Sets the right margin              |
| <ESC $>$ "R" $n$            | Selects an international character |
|                             | set                                |
| <esc> "S" 0</esc>           | Selects superscripts               |

| < ESC >     | "S" 1           | Selects subscripts                             |
|-------------|-----------------|------------------------------------------------|
| <esc></esc> |                 | Cancels a superscript or subscript             |
| <esc></esc> |                 | Cancels uni-directional printing               |
| < ESC >     |                 | Selects uni-directional printing               |
| < ESC >     |                 | Cancels expanded print                         |
| < ESC >     |                 | Sets the printer to expanded print             |
| < ESC >     | "X" n1 n2       | Sets the left and right margins                |
| <esc></esc> | "Y" n1 n2 m1 n  |                                                |
|             |                 | Prints double-density graphics at double-speed |
| <esc></esc> | "Z" n1 n2 m1 n  |                                                |
|             |                 | Prints quadruple-density graphics              |
| < ESC >     | "\" n1 n2       | Moves the print head to a specified            |
|             |                 | horizontal position                            |
| < ESC >     | "^" n0 n1 n2 m  | 1 m2                                           |
|             |                 | Prints 9-pin graphics                          |
| < ESC >     | " <u> </u>      | Cancels overlining                             |
| < ESC >     | <b>"_"</b> 1    | Selects overlining                             |
| < ESC >     |                 | Sets alignment, or centering                   |
| < ESC >     | "b" n0 n1 n2 n3 | CHR\$(0)                                       |
|             |                 | Sets vertical tab positions in a               |
|             |                 | channel                                        |
| <esc></esc> | "e" 0 n         | Sets horizontal tab positions every            |
|             |                 | n characters                                   |
| < ESC >     | "e" 1 n         | Sets vertical tab positions every $n$          |
|             |                 | lines                                          |
| < ESC >     | "f" 0 n         | Sets the print postion to <i>n</i> characters  |
| <esc></esc> |                 | Sets print position to <i>n</i> lines          |
| < ESC >     | "h" <i>n</i>    | Enlarges characters in whole or in             |
|             |                 | part; cancels same                             |
| < ESC >     |                 | Cancels immediate print mode                   |
| <esc></esc> |                 | Sets immediate print mode                      |
| < ESC >     | "j" <i>n</i>    | Sends a one-time reverse feed of               |
|             |                 | n/216 inch                                     |
| < ESC >     |                 | Sets the left margin                           |
| <esc></esc> |                 | Cancels proportional print                     |
| <esc></esc> | "p" 1           | Sets the printer to proportional               |
|             |                 | print                                          |
| <esc></esc> |                 | Sets the top margin                            |
| <esc></esc> | "s" 0           | Cancels half-speed printing                    |

| < ESC > "s" 1               | Selects half-speed printing |
|-----------------------------|-----------------------------|
| $\langle ESC \rangle$ "x" 0 | Cancels NLQ characters      |
| < ESC > "x" 1               | Selects NLQ characters      |
| < ESC > "~" 0               | Prints "normal zero"        |
| < ESC > "~" 1               | Prints "slash zero"         |
| "( (0) )"                   | Cancels auto feed mode      |
| "((1))"                     | Supplies paper              |
| "( (4) )"                   | Selects auto feed mode      |
| "((R))"                     | Ejects paper                |

#### ■ IBM-P mode

The following functions take effect under the IBM-P mode, which emulates the IBM Proprinter.

| Control code         | Function                                                                 |
|----------------------|--------------------------------------------------------------------------|
| CHR\$(7)             | Sounds the printer bell                                                  |
| CHR\$(8)             | Moves the print head back one print position (backspace)                 |
| CHR\$(9)             | Moves the print head to the next horizontal tab position                 |
| CHR\$(10)            | Advances the paper one line (line feed)                                  |
| CHR\$(11)            | Advances paper to the next vertical tab position                         |
| CHR\$(12)            | Advances the paper to the top of the next page (form feed)               |
| CHR\$(13)            | Returns print head to the left margin (carriage return)                  |
| CHR\$(14)            | Sets the printer to expanded print for the remainder of the current line |
| CHR\$(15)            | Sets the printer to condensed print                                      |
| CHR\$(17)            | Sets printer on line                                                     |
| CHR\$(18)            | Sets the print pitch to pica                                             |
| CHR\$(20)            | Cancels one line expanded print                                          |
| CHR\$(24)            | Cancels a line                                                           |
| CHR\$(127)           | Deletes the last character sent                                          |
| <ESC $>$ CHR $$(10)$ | Reverses the paper one line                                              |
| < ESC > CHR\$(12)    | Reverses the paper to the top of the current page                        |

| < ESC >     | CHR\$(14)      | Sets the printer to expanded print<br>for the remainder of the current line |
|-------------|----------------|-----------------------------------------------------------------------------|
| < FSC >     | CHR\$(15)      | Sets the printer to condensed print                                         |
|             | CHR\$(25) 0    | Cancels auto feed mode                                                      |
|             | CHR\$(25) 1    | Supplies paper                                                              |
|             | CHR\$(25) 4    | Selects auto feed mode                                                      |
|             | CHR\$(25) "R"  | Ejects paper                                                                |
| < ESC >     |                | Sets the master print mode                                                  |
| <esc></esc> |                | Accepts the value of the eighth data                                        |
|             | "              | bit as is                                                                   |
| < ESC >     | "\$" n1 n2     | Moves the print head to an absolute                                         |
|             |                | horizontal position                                                         |
| <esc></esc> | "%" 0          | Cancels download character set                                              |
| <esc></esc> | "%" 1          | Selects download character set                                              |
| <esc></esc> | "&" CHR\$(0) n | n1 n2 m0 m1                                                                 |
|             |                | Defines download characters into                                            |
|             |                | RAM                                                                         |
| <esc></esc> | "*" n0 n1 n2 m | 1 m2                                                                        |
|             |                | Selects graphics modes                                                      |
| < ESC >     | "+" CHR\$(     | 30)                                                                         |
|             |                | Defines macro instruction                                                   |
| <esc></esc> |                | Executes macro instruction                                                  |
| <esc></esc> |                | Cancels underlining                                                         |
| <esc></esc> | " <b>-</b> " 1 | Selects underlining                                                         |
| < ESC >     |                | Selects vertical channels                                                   |
| < ESC >     | "0"            | Sets line spacing to 1/8 inch                                               |
| < ESC >     | "1"            | Sets line spacing to 7/72 inch                                              |
| <esc></esc> |                | Uses < ESC > "A" definition                                                 |
| <esc></esc> | "3" <i>n</i>   | Sets line spacing to $n/216$ inch                                           |
| <esc></esc> | "4"            | Sets the top of form to the current                                         |
|             |                | position                                                                    |
| <esc></esc> | <b>"5"</b> 0.  | Sets carriage return function with-                                         |
|             |                | out a line feed                                                             |
| <esc></esc> | "5" 1          | Sets carriage return function with                                          |
|             |                | a line feed                                                                 |
| <esc></esc> | "6"            | Selects character set #2                                                    |
| <esc></esc> |                | Selects character set #1                                                    |
| <esc></esc> |                | Disables paper-out detector                                                 |
| <esc></esc> |                | Enables paper-out detector                                                  |
| < ESC >     | •              | Sets the print pitch to elite                                               |

```
one-line uni-directional
<ESC> "<"
                        Selects
                        printing
< ESC > "=" n1 n2 CHR$(20) n3 m0 CHR$(0) m1 m2 ...
                        Defines download characters into
                        RAM
<ESC> ">"
                        Sets the value of the eighth data
                        bit to logical 1
                        Redefines the graphics mode
< ESC > "?" n0 n1
< ESC > "@"
                        Resets the printer
<ESC> "A" n
                        Defines line spacing to n/72 inch
< ESC > "B" n1 n2 n 3 ... CHR$(0)
                        Sets vertical tab positions
<ESC> "C"CHR$(0) n Sets page length to n inches
< ESC > "C" n
                        Sets page length to n lines
< ESC > "D" n1 n2 n3 ... CHR$(0)
                        Sets horizontal tab positions
                        Selects emphasized printing
< ESC > "E"
< ESC > "F"
                        Cancels emphasized printing
< ESC > "G"
                        Selects boldface printing
< ESC > "H"
                        Cancels boldface printing
< ESC > "I" 0
                        Selects draft characters
<ESC> "I" 2
                        Selects NLQ characters
< ESC > "I" 4
                        Selects draft download character
< ESC > "I" 6
                        Selects NLQ download character
                        set
                        Sends a one-time paper feed of
<ESC> "J" n
                        n/216 inch
< ESC > "K" n1 n2 m1 m2 ...
                        Prints normal-density graphics
< ESC > "L" n1 n2 m1 m2 ...
                        Prints double-density graphics
                        Sets the print pitch to elite
< ESC > "M"
                        Sets the bottom margin
<ESC> "N" n
<ESC> "O"
                        Cancels top and bottom margins
                        Sets the print pitch to pica
<ESC> "P"
<ESC> "Q" 3
                        Sets printer off line
                        Cancels tabs to the default values
<ESC> "R"
<ESC> "S" 0
                        Selects superscripts
< ESC > "S" 1
                        Selects subscripts
```

| < ESC >     | "Т"               | Cancels a superscript or subscript     |
|-------------|-------------------|----------------------------------------|
| <esc></esc> | "II" 0            | Cancels uni-directional printing       |
| <esc></esc> |                   | Selects uni-directional printing       |
| <esc></esc> |                   | Cancels expanded print                 |
| <esc></esc> |                   | Sets the printer to expanded print     |
|             | "X" n1 n2         | Sets the left and right margins        |
|             | "Y" n1 n2 m1 m    |                                        |
| LDC         | 1 111 112 1111 11 | Prints double-density graphics at      |
|             |                   | double-speed                           |
| < ESC >     | "Z" n1 n2 m1 m    | •                                      |
| LDC         | 2 11 112 1111 11  | Prints quadruple-density graphics      |
| < ESC >     | "\" n1 n2         | Prints characters from all character   |
| LDC         | \ 111 112         | sets                                   |
| < ESC >     | "^," n            | Prints a character from all character  |
|             |                   | sets                                   |
| < ESC >     | " <u> </u>        | Cancels overlining                     |
| <esc></esc> |                   | Selects overlining                     |
| < ESC >     |                   | Sets alignment, or centering           |
|             | "b" n0 n1 n2 n3   |                                        |
|             |                   | Sets vertical tab positions in a       |
|             |                   | channel                                |
| <esc></esc> | "e" 0 n           | Sets horizontal tab positions every    |
|             |                   | n characters                           |
| <esc></esc> | "e" 1 <i>n</i>    | Sets vertical tab positions every $n$  |
|             |                   | lines                                  |
| < ESC >     | "f" 0 n           | Sets the print postion to n characters |
| <ESC $>$    | "f" 1 n           | Sets print position to n lines         |
| <ESC $>$    | "h" <i>n</i>      | Enlarges characters in whole or in     |
|             |                   | part; cancels same                     |
| < ESC >     |                   | Cancels immediate print mode           |
| < ESC >     |                   | Sets immediate print mode              |
| < ESC >     | "j" n             | Sends a one-time reverse feed of       |
|             |                   | <i>n</i> /216 inch                     |
| < ESC >     | "1" <i>n</i>      | Sets the left margin                   |
| < ESC >     |                   | Cancels proportional print             |
| < ESC >     | "p" 1             | Sets the printer to proportional       |
|             |                   | print                                  |
| <esc></esc> | "r" n             | Sets the top margin                    |
| <esc></esc> | "s" 0             | Cancels half-speed printing            |
| < ESC >     | "s" 1             | Selects half-speed printing            |

| < ESC > "x" 0              | Cancels NLQ characters             |
|----------------------------|------------------------------------|
| < ESC > "x" 1              | Selects NLQ characters             |
| < ESC > "~" 0              | Prints "normal zero"               |
| <esc> "~" 1</esc>          | Prints "slash zero"                |
| <fs> "4"</fs>              | Selects italic characters          |
| <fs> "5"</fs>              | Cancels italic characters          |
| <fs> ":" CHR\$(0) CH</fs>  | R\$(0) CHR\$(0)                    |
|                            | Copies standard character ROM      |
|                            | font into RAM                      |
| <fs> "="</fs>              | Sets the value of the eighth data  |
|                            | bit to logical 0                   |
| $\langle FS \rangle$ "Q" n | Sets the right margin              |
| $\langle FS \rangle$ "R" n | Selects an international character |
|                            | set                                |
| "((0))"                    | Cancels auto feed mode             |
| "((1))"                    | Supplies paper                     |
| "((4))"                    | Selects auto feed mode             |
| "( (R) )"                  | Ejects paper                       |

■ IBM-G mode

The following funtions take effect under the IBM-G mode, which emulates the IBM Graphics printer.

| Control code | Function                                                                 |
|--------------|--------------------------------------------------------------------------|
| CHR\$(7)     | Sounds the printer bell                                                  |
| CHR\$(8)     | Moves the print head back one print position (backspace)                 |
| CHR\$(9)     | Moves the print head to the next horizontal tab position                 |
| CHR\$(10)    | Advances the paper one line (line feed)                                  |
| CHR\$(11)    | Advances paper to the next vertical tab position                         |
| CHR\$(12)    | Advances the paper to the top of the next page (form feed)               |
| CHR\$(13)    | Returns print head to the left margin (carriage return)                  |
| CHR\$(14)    | Sets the printer to expanded print for the remainder of the current line |
| CHR\$(15)    | Sets the printer to condensed print                                      |

| CHR\$(17)                                         | Sets printer on line                     |
|---------------------------------------------------|------------------------------------------|
| CHR\$(18)                                         | Cancels condensed print                  |
| CHR\$(19)                                         | Sets printer off line                    |
| CHR\$(20)                                         | Cancels one line expanded print          |
| CHR\$(24)                                         | Cancels a line                           |
| CHR\$(127)                                        | Deletes the last character sent          |
| <esc> CHR\$(10)</esc>                             | Reverses the paper one line              |
| <esc> CHR\$(10)</esc>                             | Reverses the paper to the top of the     |
| ESC > CITR\$(12)                                  | current page                             |
| <esc> CHR\$(14)</esc>                             | Sets the printer to expanded print       |
| CESC > CITRS(14)                                  | for the remainder of the current line    |
| < ESC > CHR\$(15)                                 | Sets the printer to condensed print      |
| <esc> CHR\$(15)<br/><esc> CHR\$(25) 0</esc></esc> | Cancels auto feed mode                   |
| ` '                                               |                                          |
| <esc> CHR\$(25) 1</esc>                           | Supplies paper<br>Selects auto feed mode |
| <esc> CHR\$(25) 4</esc>                           |                                          |
| <esc> CHR\$(25) "R"</esc>                         | Ejects paper                             |
| <esc> "!" n</esc>                                 | Sets the master print mode               |
| < ESC > "#"                                       | Accepts the value of the eighth data     |
| 7777 402 1 2                                      | bit as is                                |
| < ESC > "\$" n1 n2                                | Moves the print head to an absolute      |
|                                                   | horizontal position                      |
| <esc> "%" 0</esc>                                 | Cancels download character set           |
| < ESC > "%" 1                                     | Selects download character set           |
| < ESC > "&" CHR\$(0) n                            |                                          |
|                                                   | Defines download characters into         |
|                                                   | RAM                                      |
| <esc> "*" n0 n1 n2 m</esc>                        |                                          |
| TOO WAR GIRDS                                     | Selects graphics modes                   |
| <esc> "+" CHR\$(</esc>                            |                                          |
| 700 (/ 1 7 1                                      | Defines macro instruction                |
| < ESC > "+" 1                                     | Executes macro instruction               |
| <esc> "-" 0</esc>                                 | Cancels underlining                      |
| < ESC > "-" 1                                     | Selects underlining                      |
| < ESC > "/" n0                                    | Selects vertical channels                |
| < ESC > "0"                                       | Sets line spacing to 1/8 inch            |
| <esc> "1"</esc>                                   | Sets line spacing to 7/72 inch           |
| < ESC > "2"                                       | Uses < ESC > "A" definition              |
| < ESC > "3" n                                     | Sets line spacing to $n/216$ inch        |
| < ESC > "4"                                       | Selects italic characters                |
| < ESC > "5"                                       | Cancels italic characters                |

| < ESC >     |                 | Selects character set #2            |  |
|-------------|-----------------|-------------------------------------|--|
| < ESC >     | "7"             | Selects character set #1            |  |
| < ESC >     | "8"             | Disables paper-out detector         |  |
| < ESC >     | "9"             | Enables paper-out detector          |  |
| < ESC >     | ":" CHR\$(0) C  | HR\$(0) CHR\$(0)                    |  |
|             | ` ,             | Copies standard character ROM       |  |
|             |                 | font into RAM                       |  |
| <esc></esc> | "<"             | Selects one-line uni-directional    |  |
|             |                 | printing                            |  |
| <esc></esc> | " <b>=</b> "    | Sets the value of the eighth data   |  |
| LDC         |                 | bit to logical 0                    |  |
| <esc></esc> | ">"             | Sets the value of the eighth data   |  |
| LbC         |                 | bit to logical 1                    |  |
| < ESC >     | "?" n0 n1       | Redefines the graphics mode         |  |
| <esc></esc> |                 | Resets the printer                  |  |
| <esc></esc> |                 | Defines line spacing to $n/72$ inch |  |
|             | "B" n1 n2 n 3   |                                     |  |
| < ESC >     | B ni nz n 3     | • /                                 |  |
| 2 E0.0 s    | "C"CIID #(A)    | Sets vertical tab positions         |  |
|             |                 | Sets page length to <i>n</i> inches |  |
| <esc></esc> |                 | Sets page length to $n$ lines       |  |
| < ESC >     | "D" n1 n2 n3    |                                     |  |
| . TO CO     | 44 <b>T. 22</b> | Sets horizontal tab positions       |  |
| <esc></esc> |                 |                                     |  |
| < ESC >     |                 | Cancels emphasized printing         |  |
| <esc></esc> |                 | Selects boldface printing           |  |
| <esc></esc> |                 | Cancels boldface printing           |  |
| < ESC >     | "I" 0           | Selects undefined codes as control  |  |
|             |                 | codes                               |  |
| < ESC >     | "I" 1           | Prints characters in the undefined  |  |
|             |                 | control code area                   |  |
| < ESC >     | "J" n           | Sends a one-time paper feed of      |  |
|             |                 | n/216 inch                          |  |
| < ESC >     | "K" n1 n2 m1 n  | <i>n</i> 2                          |  |
|             |                 | Prints normal-density graphics      |  |
| < ESC >     | "L" n1 n2 m1 n  |                                     |  |
|             |                 | Prints double-density graphics      |  |
| < ESC >     | "M"             | Sets the print pitch to elite       |  |
| <esc></esc> |                 | Sets the bottom margin              |  |
| <esc></esc> |                 | Cancels top and bottom margins      |  |
| <esc></esc> |                 | Sets the print pitch to pica        |  |
|             |                 | • • •                               |  |

| < ESC >     | "Q" n           | Sets the right margin                  |
|-------------|-----------------|----------------------------------------|
| <esc></esc> |                 | Selects an international character     |
|             |                 | set                                    |
| < ESC >     | "S" 0           | Selects superscripts                   |
| < ESC >     | <b>"S"</b> 1    | Selects subscripts                     |
| <esc></esc> | "T"             | Cancels a superscript or subscript     |
| <ESC $>$    | "U" 0           | Cancels uni-directional printing       |
| <esc></esc> | "U" 1           | Selects uni-directional printing       |
| <esc></esc> | "W" 0           | Cancels expanded print                 |
| < ESC >     | "W" 1           | Sets the printer to expanded print     |
| < ESC >     | "X" n1 n2       | Sets the left and right margins        |
| < ESC >     | "Y" n1 n2 m1 n  | <i>n2</i>                              |
|             |                 | Prints double-density graphics at      |
|             |                 | double-speed                           |
| < ESC >     | "Z" n1 n2 m1 m  | 12                                     |
|             |                 | Prints quadruple-density graphics      |
| < ESC >     | "\" n1 n2       | Moves the print head to a specified    |
|             |                 | horizontal position                    |
| <esc></esc> | "^" n0 n1 n2 m  | 1 m2                                   |
|             |                 | Prints 9-pin graphics                  |
| < ESC >     | " <u> </u>      | Cancels overlining                     |
| <esc></esc> | <b>"_"</b> 1    | Selects overlining                     |
| < ESC >     | "a" n           | Sets alignment, or centering           |
| < ESC >     | "b" n0 n1 n2 n3 | CHR\$(0)                               |
|             |                 | Sets vertical tab positions in a       |
|             |                 | channel                                |
| <ESC $>$    | "e" 0 n         | Sets horizontal tab positions every    |
|             |                 | n characters                           |
| < ESC >     | "e" 1 <i>n</i>  | Sets vertical tab positions every $n$  |
|             |                 | lines                                  |
| < ESC >     |                 | Sets the print postion to n characters |
| <esc></esc> |                 | Sets print position to <i>n</i> lines  |
| < ESC >     | "h" n           | Enlarges characters in whole or in     |
|             |                 | part; cancels same                     |
| < ESC >     | "i" 0           | Cancels immediate print mode           |
| < ESC >     |                 | Sets immediate print mode              |
| < ESC >     | "j" n           | Sends a one-time reverse feed of       |
|             |                 | <i>n</i> /216 inch                     |
| < ESC >     |                 | Sets the left margin                   |
| < ESC >     | "p" 0           | Cancels proportional print             |

| < ESC > "p" 1               | Sets the printer to proportional print |
|-----------------------------|----------------------------------------|
| < ESC $>$ "r" $n$           | Sets the top margin                    |
| < ESC > "s" 0               | Cancels half-speed printing            |
| < ESC > "s" 1               | Selects half-speed printing            |
| $\langle ESC \rangle$ "x" 0 | Cancels NLQ characters                 |
| < ESC > "x" 1               | Selects NLQ characters                 |
| < ESC > "~" 0               | Prints "normal zero"                   |
| < ESC > "~" 1               | Prints "slash zero"                    |
| "( (0) )"                   | Cancels auto feed mode                 |
| "( (1) )"                   | Supplies paper                         |
| "( (4) )"                   | Selects auto feed mode                 |
| "( (R) )"                   | Ejects paper                           |

#### **MEMO**

4

•

\_

#### APPENDIX E

## TECHNICAL SPECIFICATIONS

Printing

Printing method Serial impact dot matrix

Printing speed 240 characters per second (in Draft pica)

60 characters per second (in NLQ mode)

Print buffer 12.6KB

Paper feed 2.7 inches/second (for form feeding)

Tractor and Friction feed

Printing direction Bi-directional, logic seeking

Uni-directional in dot graphics modes

Character set

Draft characters 96 standard ASCII characters

33 international characters [11 sets]

87 IBM special characters

50 IBM block graphics characters

96 italic ASCII characters

33 italic international characters [11 sets]

87 italic IBM special characters

NLQ characters 96 standard ASCII characters

33 international characters [11 sets]

87 IBM special characters 96 italic ASCII characters

33 italic international characters [11 sets]

87 italic IBM special characters

Other characters

255 downloadable characters

Character matrix

Draft characters 9 dot  $\times$  11 dot NLQ characters 18 dot  $\times$  23 dot Block graphics 12 dot  $\times$  11 dot

Dot graphics 8 or 9 dot × 60 dots/inch 8 or 9 dot × 120 dots/inch

|                    | 8 dot × 240 dots/inch                        | ı                 |
|--------------------|----------------------------------------------|-------------------|
|                    | $8 \text{ dot } \times 72 \text{ dots/inch}$ |                   |
|                    | $8 \text{ dot } \times 80 \text{ dots/inch}$ |                   |
|                    | $8 \text{ dot} \times 90 \text{ dots/inch}$  |                   |
| Line spacing       | 1/6 inch standard                            |                   |
| Eme spacing        | 1/8, $n/72$ , $n/144$ , or $n/144$           | 216 inch program- |
|                    | mable                                        | 210 mon program   |
| Column width       | 10-inch type                                 | 15-inch type      |
| Normal pica        | 80                                           | 136               |
| Normal elite       | 96                                           | 163               |
| Condensed pica     | 137                                          | 233               |
| Condensed elite    | 160                                          | 272               |
| Expanded pica      | 40                                           | 68                |
| Expanded elite     | 48                                           | 81                |
| Expanded conder    | sed pica 68                                  | 116               |
| Expanded conder    | nsed elite 80                                | 136               |
| Proportional space |                                              | Variable          |
| Special features   | Near Letter Quality c                        | haracters         |
| •                  | Automatic single shee                        |                   |
|                    | Short form tear-off                          |                   |
|                    | Easy access format sw                        | vitches           |
|                    | Self-test and hex dum                        |                   |
|                    | Downloadable charac                          | 4                 |
|                    | Ultra hi-resolution bit                      | t image graphics  |
|                    | Vertical and horizonta                       |                   |
|                    | Skip over perforation                        |                   |
|                    | 15.5" carriage (15-inch                      | n type only)      |
| 4                  | Automatic sheet feede                        |                   |
| Paper              |                                              |                   |
|                    |                                              |                   |

| Single sheets       |      | 10-inch type                | 15      | -inch type  |
|---------------------|------|-----------------------------|---------|-------------|
| Width               |      | $5.5 \sim 8.5$ inches       | 6 ~     | 14.5 inches |
| Thickness           |      | $0.07 \sim 0.10 \text{ mm}$ | 0.07    | ~ 0.10 mm   |
| Sprocket-feed paper |      |                             |         |             |
| Width               |      | $4 \sim 10$ inches          | 4 ~     | 15.5 inches |
| Thickness           | 0.07 | $\sim 0.10$ mm, one-p       | oart fo | orm,        |
|                     | Max  | 0.28 mm, 3-part 1           | form    |             |

| -                  |       |     |
|--------------------|-------|-----|
| $\boldsymbol{\nu}$ | W7 78 | ter |
|                    |       | ıcı |

| Dimensions | 10-inch type                            | 15-inch type  |
|------------|-----------------------------------------|---------------|
| Height     | 105 mm                                  | 105 mm        |
| •          | (4.1 inches)                            | (4.1 inches)  |
| Width      | 400 mm                                  | 542 mm        |
|            | (15.7 inches)                           | (21.3 inches) |
| Depth      | 360 mm                                  | 360 mm        |
| -          | (14.1 inches)                           | (14.1 inches) |
| Weight     | 9.0 kg                                  | 11.9 kg       |
|            | (19.8 pounds)                           | (26.2 pounds) |
| Power      | $120 \text{ VAC} \pm 10\%, 60 \text{H}$ | Z.            |
|            | $220 \text{ VAC} \pm 10\%, 50/6$        | 0Hz.          |
|            | $240 \text{ VAC} \pm 10\%, 50/6$        | 0Hz.          |

Environment

Temperature: 5 to 40°C (41 to 104°F) Humidity: 10 to 80%, non condensing Black cloth ribbon in special cartridge

Ribbon Life

2 million draft characters (10-inch type) 3 million draft characters (15-inch type)

Print head life

100 million draft characters

#### Parallel interface

Interface Synchronization Centronics-compatible, 7 or 8 bit By external supplied Strobe pulses

Handshaking

By ACK or BUSY signals TTL

Logic level Connector

57-30360 Amphenol

#### Serial interface (option)

Interface

Asynchronous RS-232C/20mA current

loop

Bit rate

150, 300, 600, 1200, 2400, 4800, 9600,

19200 baud

Word length

1 start bit 7 or 8 data bits

Odd, even or no parity

1 or 2 stop bits

Handshaking

Serial BUSY, 1 byte mode

Serial BUSY, 1 block mode

ACK mode

XON/XOFF mode

#### **MEMO**

# APPENDIX F THE PARALLEL INTERFACE

This printer has a parallel interface to communicate with the computer. The operating specifications of the parallel interface are as follows:

Data transfer rate:

1,000 to 6,000 characters per second

Synchronization:

Via externally supplied STROBE pulses

Handshaking:

ACK and BUSY signals

Logic level: Compatible with TTL level

The parallel interface connects to the computer by a 36 pin connector on the back of the printer. This connector mates with an Amphenol 57-30360 connector. The functions of the various pins are summarized in Table F-1.

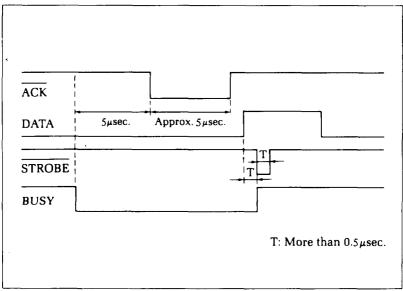

Figure F-1. The interface timing diagram.

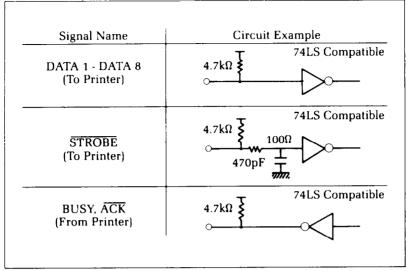

Figure F-2. Typical interface circuit.

Table F-1
Parallel interface pin functions

| Pin No. | Signal<br>Name | Direc-<br>tion | Function                                                                                                    |  |
|---------|----------------|----------------|----------------------------------------------------------------------------------------------------|--|
| 1       | STROBE         | IN             | Signals when data is ready to be read. Signal goes from HIGH to LOW (for at least 0.5 microseconds) when data is available.                                          |  |
| 2       | DATAI          | IN             |                                                                                                    |  |
| 3       | DATA2          | IN             |                                                                                                    |  |
| 4 .     | DATA3          | IN             | These signals provide the information of the first to eighth bits of parallel data. Each signal is at HIGH level for a logical 1 and at a LOW level for a logical 0. |  |
| 5       | DATA4          | IN             | of the first to eighth bits of parallel data.                                                                                                    |  |
| 6       | DATA5          | IN             | 1 and at a LOW level for a logical 0.                                                                                                    |  |
| 7       | DATA6          | IN             | and at a Bow level for a logical of                                                                                                    |  |
| 8       | DATA7          | IN             |                                                                                                    |  |
| 9       | DATA8          | IN             |                                                                                                    |  |
| 10      | ACK            | OUT            | A 5 microsecond LOW pulse acknowledges receipt of data.                                                                                                    |  |
| 11      | BUSY           | OUT            | When this signal goes LOW the printer is ready to accept data.                                                                                                    |  |
| 12      | PAPER<br>OUT   | OUT            | This signal is normally LOW. It will go HIGH if the printer runs out of paper. This signal can be held LOW permanently by turning DIP switch 1-1 off.                |  |
| 13      | SELECTED       | OUT            | This signal is HIGH when the printer is on-line.                                                                                                    |  |
| 14-15   | N/C            |                | Unused                                                                                                    |  |

| Pin No. | Signal<br>Name | Direc-<br>tion | Function                                                                                                    |
|---------|----------------|----------------|----------------------------------------------------------------------------------------------------|
| 16      | SIGNAL<br>GND  |                | Signal ground.                                                                                                    |
| 17      | CHASSIS<br>GND |                | Printer's chassis ground, isolated from logic ground.                                                                 |
| 18      | + 5VDC         | OUT            | External supply of + 5VDC.                                                                                            |
| 19-30   | GND            |                | Twisted pair return signal ground level.                                                                              |
| 31      | RESET          | IN             | When this signal goes LOW the printer is reset to its power-on condition.                                             |
| 32      | ERROR          | OUT            | This signal is normally HIGH. This signal goes LOW to signal that the printer cannot print due to an error condition. |
| 33      | EXT GND        |                | External ground.                                                                                                    |
| 34, 35  | N/C            |                | Unused.                                                                                                    |
| 36      | SELECT IN      |                | Data entry to the printer is possible only when this level is LOW.                                                    |

#### ■ Functions of the Connector Signals

Communications between the computer and the printer use many of the pins of the connector. To understand how the system of communications works, let's look at the functions of the various signals carried by the pins of the interface connector.

Pin 1 carries the STROBE pulse signal from the computer to the printer. This signal is normally held high by the computer. When the computer has data ready for the printer it sets this signal to a low value for at least 0.5 microseconds. When the printer sees this pulse on the strobe pin, it reads the data that the computer supplies on pins 2 through 9. Each of these lines carries one bit of information. A logical "1" is represented by a high signal level, and a logical "0" is represented by a low signal level. The computer must maintain these signals for a period beginning at least 0.5 microseconds before the strobe pulse starts and continuing for at least 0.5 microseconds after the strobe pulse ends.

When the printer has successfully received the byte of data from the computer it sets pin 10 low for approximately 5 microseconds. This signal acknowledges the receipt of the data and so is called the  $\overline{ACK}$  (for "acknowledge") signal.

Pin 11 reports when the printer is not able to receive data. The signal is called BUSY. When this signal is high, the printer cannot receive data. This signal will be high during data transfer, when the printer is off-line and when an error condition exists.

The printer will report that it has run out of paper by making the PAPER OUT signal on pin 12 high. This pin can be held low by turning DIP switch 1-1 off. When the printer is in the on-line state, pin 13 is held high. This signal (SELECTED) tells the computer that the printer is ready to receive data.

Pins 14, 15, 34 and 35 are not used, while pins 16, 17, 19-30 and 33 are grounded. Pin 18 is connected to the +5VDC supply in the printer.

Pin 31 can be used to reset the printer. If this signal  $(\overline{RESET})$  goes low the printer will reinitialize. Pin 32 is used to report error conditions in the printer. This signal  $(\overline{ERROR})$  is high during normal operation and goes low to report that the printer cannot print due to an error condition.

#### APPENDIX G

## SERIAL INTERFACE SPECIFICATIONS

This printer provides a very flexible RS232C serial interface as an option. It can communicate at rates from 150 to 19,200 baud (bits per second) and supports four different kinds of handshaking. This interface can also function as a 20mA current loop interface. The operating specifications of the interface are as follows:

Data transfer rate:

150-19200

Word length:

1 start bit

7 or 8 data bits

Odd, even or no parity

1 or 2 stop bits

Signal levels:

Mark or logical 1, -3 to -15 volts or

current ON

Space or logical 0, +3 to +15 volts or

current OFF

Handshaking:

Serial BUSY, 1 byte mode

Serial BUSY, 1 block mode

ACK mode

XON/XOFF mode

*Note:* 19200 baud can be used only with an RS232C interface; it cannot be used with a 20mA current loop interface.

The optional board has a DB-25 female connector to connect to a computer. The functions of the pins are summarized in Table G-1.

Table G-1 Serial interface pin functions

| Pin No | Name     | Direc-<br>tion | Function                                                                                                    |
|--------|----------|----------------|----------------------------------------------------------------------------------------------------|
| 1      | GND      |                | Printer's chassis ground.                                                                                                    |
| 2      | TXD      | OUT            | This pin carries data from the printer.                                                                                                    |
| 3      | RXD      | IN             | This pin carries data to the printer.                                                                                                    |
| 4      | RTS      | OUT            | This is ON when the printer is ready to receive data.                                                                                                    |
| 5      | CTS      | IN             | This pin is ON when the computer is ready to send data.                                                                                                    |
| 6      | DSR      | IN             | This pin is ON when the computer is ready to send data. The printer does not check this pin.                                                                                                    |
| 7      | GND      | _              | Signal ground.                                                                                                    |
| 8      | DCD      | IN             | This pin is ON when the computer is ready to send data. The printer does not check this pin.                                                                                                    |
| 9      | TTY TXDR |                | This pin is the return path for data transmitted from the printer on the 20mA current loop.                                                                                                    |
| 10     | TTY TXD  | OUT            | This pin carries data from the printer on the 20mA current loop.                                                                                                    |
| 11     | RCH      | OUT            | This is the signal line for the serial busy protocols. This pin goes OFF when printer's buffer fills, and ON when the printer is ready to receive data. In the busy protocols this line carries the same signal as pin 20. |
| 12     | N/C      |                | Unused.                                                                                                    |
| 13     | GND      | _              | Signal ground.                                                                                                    |
| 14-16  | N/C      |                | Unused.                                                                                                    |
| 171    | TTY TXDR |                | This pin is the return path for data transmitted from the printer on the 20mA current loop.                                                                                                    |
| 18     | TTY RXDR |                | This pin is the return path for data transmitted to the printer on the 20mA current loop.                                                                                                    |
| 19     | TTY RXD  | IN             | This pin carries data to the printer on the 20mA current loop.                                                                                                    |
| 20     | DTR      | OUT            | The printer turns this pin ON when it is ready to receive data.                                                                                                    |
| 21-22  | N/C      |                | Unused.                                                                                                    |
| 23     | TTY RXDR |                | This pin is the return path for data transmitted to the printer on the 20mA current loop.                                                                                                    |
| 24     | TTY TXD  | OUT            | This pin carries data from the printer on the 20mA current loop.                                                                                                    |
| 25     | TTY RXD  | IN             | This pin carries data to the printer on the 20mA current loop.                                                                                                    |

#### **CONFIGURING THE SERIAL INTERFACE**

The DIP switch on the serial interface board controls the configuration of the serial interface. Table G-2 describes the functions of the individual switches in the DIP switch.

Table G-2
DIP switch on serial board

| Switch | ON                                  | OFF         |  |  |
|--------|-------------------------------------|-------------|--|--|
| 1      | 7 data bits                         | 8 data bits |  |  |
| 2      | Parity checked                      | No parity   |  |  |
| 3      | Handshaking protocols—see Table G-3 |             |  |  |
| 4      |                                     |             |  |  |
| 5      | Odd parity                          | Even parity |  |  |
| 6      |                                     |             |  |  |
| 7      | Data transfer rate—see Table G-4    |             |  |  |
| 8.     |                                     |             |  |  |

Table G-3 Handshaking protocols

| Protocol                 | Switch 3 | Switch 4 |
|--------------------------|----------|----------|
| Serial busy, 1 byte mode | OFF      | OFF      |
| Serial busy 1 block mode | ON       | OFF      |
| ACK mode                 | OFF      | ON       |
| XON/XOFF mode            | ON       | ON       |

Table G-4
Data transfer rates

| Baud rate | Switch 6 | Switch 7 | Switch 8 |
|-----------|----------|----------|----------|
| 150       | OFF      | OFF      | OFF      |
| 300       | OFF      | OFF      | ON       |
| 600       | OFF      | ON       | OFF      |
| 1200      | OFF      | ON       | ON       |
| 2400      | ON       | OFF      | OFF      |
| 4800      | ON       | OFF      | ON       |
| 9600      | ON       | ON       | OFF      |
| 19200     | ON       | ON       | ON       |

#### THE SERIAL PROTOCOLS

This printer has four serial protocols, selected by DIP switches 3 and 4. Figure G-1 shows a typical byte of serial data and Figure G-2 shows timing charts for the 4 protocols.

#### ■ Serial busy protocols

In the serial busy protocols, this printer uses DTR (pin 20) and RCH (pin 11) to signal to the computer when it is able to accept data. These two pins go ON when the printer is ready to accept data. In the 1 byte mode they go OFF after each character is received. In the 1 block mode they only go OFF when the printer's buffer approaches capacity. In both cases they will stay OFF if the buffer cannot accept more data.

#### ■ XON/XOFF protocol

The XON/XOFF protocol uses the ASCII characters < DC1 > and < DC3 > (sometimes called XON and XOFF, respectively) to communicate with the computer. When the printer's buffer approaches capacity this printer will send a DC3 (ASCII 19) on TXD (pin 2) to tell the computer that it must stop sending data. When the printer is able to receive more data it sends a DC1 (ASCII 17) on TXD. The computer can then send more data until the printer sends another DC3.

#### ■ ACK protocol

In the ACK protocol, this printer sends an ACK (ASCII6) on TXD (pin 2) each time that it is prepared to receive a byte of data.

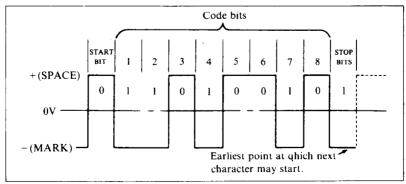

Figure G-1. Typical data byte on the serial interface.

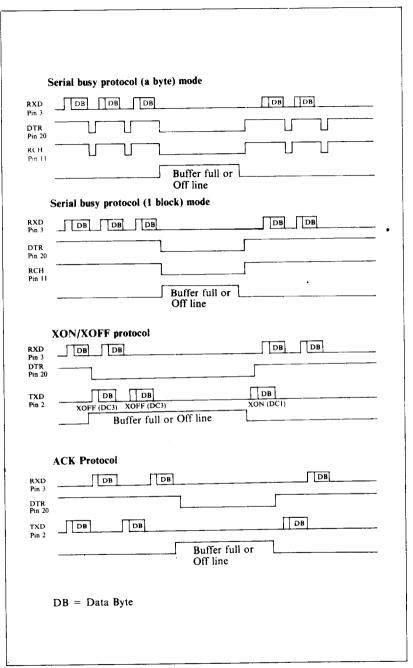

Figure G-2. Serial protocol timing charts.

## **INDEX**

9-pin graphics, 120, 485 Absolute tab, 73, 176 ACK protocol, 226 Adjusting paper gap, 16 Adjusting width of space, 85 Advance paper, 59, 162 Aligning text, 79, 178 Alternate graphics codes, 119 American Standard Code for Information Interchange, 41 ASCII code conversion chart, 135 ASCII codes, 40, 100 Attribute byte, 105 Auto carriage return, 130 Auto feed mode, 197 Auto line feed, 60, 130, 172 Automatic sheet feeder, 98, 197

Backspace, 83, 178
BASIC, 39, 40
< BEL >, 81, 190
Bell, 81, 190
Bi-directional print, 86, 191
Big characters, 96, 192
Bit image graphics, 117
Block graphics, 88
Boldface print, 28, 32, 54, 56, 159
Bottom margin, 130, 169
< BS >, 83, 178

< CAN > , 83, 189
Cancel, auto feed mode, 198
boldface print, 54, 159
emphasized print, 51, 157
half-speed mode, 196
italics, 46, 148
margins, 68, 169
NLQ, 44, 151
overlining, 47, 160

proportional print, 53, 156 superscripts and subscripts, 48, 161 text, 83, 189 underlining, 47, 160 vertical tabs, 171 Carriage return, 59, 172 Centering text, 79, 178 Changing line spacing, 61, 163 page length, 67, 167 Channels, vertical tab, 77, 171 Character code table, 135 Character graphics, 88 Character set #1, 88, 130, 138, 150 Character set #2, 88, 130, 140, 149 Character space, 177 Character width 26, 48 Characters in the control code area, 92 Chart, ASCII code, 144 character code. 135 character set #2, 90 CHR\$ function, 40 CHR\$(7), 190 CHR\$(8), 178 CHR\$(9), 73, 175 CHR\$(10), 59, 162 CHR\$(11), 75, 169 CHR\$(12), 66, 166 CHR\$(13), 59, 172 CHR\$(14), 51, 157 CHR\$(15), 52, 154 CHR\$(17), 82, 190 CHR\$(18), 52, 154, 155 CHR\$(19), 82, 189 CHR\$(20), 51, 157 CHR\$(24), 83, 189 CHR\$(127), 83, 189 Clamp lever, 12, 15 Cleaning, 123 Clearing margins, 68

Combining print modes, 55

Command summary, 201 Draft download characters, 108, 182 IBM mode, 205, 209 Draft indicator, 9 standard mode, 201 Command syntax, 43 Easy Writer II, 22, 25 Commands, dot graphics, 183 Eighth bit controls, 88, 187 download characters, 179 Ejects paper, 199 font style, 148 Elite pitch, 27, 34, 49, 56, 153 form feed, 166 Emphasized print, 28, 54, 56, 158 horizontal position, 172 Enlarged characters, 96, 192 line feed. 162 Environment. 1 macro instruction, 186 Escape code, 23, 32, 42 print pitch, 152 < ESC > "!" n, 158 print style, 148 < ESC > "#", 88, 188 < ESC > "\$", 73, 176 vertical position, 162 Commercial software, 21 < ESC > "%" 0, 108, 182 < ESC > "%" 1, 108, 181 Computer paper, 15 Condensed print, 27, 34, 51, 56, 154 < ESC > "&" CHR\$(0), 107, 179 < ESC > "\*" n, 117, 185 Connecting the printer, 18 Control code area, 92 < ESC > "+", 99, 186 < ESC > " - " 0, 47, 160 Control codes, 41 Control key, 41 < ESC > "-" 1, 47, 159 < ESC > "/", 78, 170 Control panel, 9 Copying characters to download RAM, < ESC > "0", 64, 163 < ESC > "1", 64, 163 108, 181 Cord, power, 7 < ESC > "2", 64, 163, 165 Cover open detector, 4 < ESC > "3" n, 64, 163 < ESC > "4", 46, 148, 168 Cover, interface, 8 < ESC > "5", 46, 148 mute, 5, 7 printer, 2, 7, 12 < ESC > "5" 0, 60, 173 < ESC > "5" 1, 60, 172 Covers, sprocket, 15 < CR > , 59, 172< ESC > "6", 88, 93, 149, 193 < ESC > "7", 88, 93, 150, 193 CRT graphics, 119 < ESC > "8", 190 <DC1>, 82, 190 < ESC > "9", 191 < ESC > ":", 49, 108, 152, 181 <DC2>, 154, 155 <DC3>, 82, 189 < ESC > " < ", 86, 192 < ESC > " = ", 88, 111, 180, 187 <DC4>, 157 < ESC > " > ", 88, 187 Defining characters, 104, 179 < ESC > "?", 120, 186 macro instruction, 99, 186 <DEL>, 83, 189 < ESC > "@", 24, 82, 197 Delete, 83, 189 < ESC > "A" n, 64, 163 < ESC > "a" n, 79, 178 Deselect printer, 82, 189 Detector, cover open, 4 < ESC > "B", 75, 170 < ESC > "b", 78, 171 paper-out, 82, 190 < ESC > "C", 67, 167 DIP switches, 11, 24, 60, 62, 88, 98, 129, 162, 172, 190, 197, 225 < ESC > CHR\$(14), 51Dot graphics, 117 < ESC > CHR\$(15), 52Dot graphics commands, 183 < ESC > CHR\$(32), 177 Dot matrix, 103 <ESC>"D", 73, 175 <ESC>"E", 54, 158 Double density graphics, 119, 183 Double-strike. 32 < ESC > "e" 0 n, 73, 176 Download characters, 82, 104, 130, 179, < ESC > "e" 1 n, 77, 171 197 < ESC > < EM > 0, 98, 198

```
< ESC > < EM > 1,98,198
                                              <ESC>"_" 1, 47, 160
<ESC> < EM > 4, 98, 197
                                              < ESC > " ~ " n, 188
<ESC> <EM>"R", 98, 199
                                             Execute macro instruction, 186
<ESC>"F", 54, 158
                                             Expanded print, 28, 34, 49, 56, 156
< ESC > "f" 0 n, 73, 168
                                             Extra functions, 10, 35
< ESC > "f" 1 n, 77, 166
< ESC > < FF > , 67, 167
                                             Feeding paper, 11, 15
< ESC > "G", 54, 159
                                              <FF>, 66, 166
<ESC>"H", 54, 159
                                             Font style commands, 148
< ESC > "h" n, 96, 192
                                             Foreign language characters, 91, 130, 149
<ESC>"I" 0, 45, 93, 152, 194
                                             Form feed, 66, 166
< ESC > "I" 1, 93, 193
                                             Form feed commands, 166
<ESC>"I" 2, 45, 151
                                             Form feed, reverse, 66
< ESC > "I" 4, 182
                                             Form length switch, 9
< ESC > "I" 6, 182
                                             Forward micro-feed, 36
< ESC > "i" 0, 85, 196
                                             < FS > "4", 46, 148
<ESC>"i" 1, 85, 195
                                             <FS>"5", 46, 148
< ESC > "J" n, 64, 165
                                              <F$>":", 112, 181
< ESC > "j" n, 64, 165
                                             < FS > " = ", 88, 187
<ESC>"K", 119, 183
                                             < FS > "Q" n, 174
< ESC > "L", 119, 183
                                             < FS > "R" n. 149
< ESC > "1" n, 71, 173
< ESC > < LF > , 60, 162
                                             Gap, adjusting, 16
< ESC > "M", 49, 153
                                             Graphics, block, 88
< ESC > "N" n, 68, 169
                                               CRT, 119
< ESC > "O" 68, 169
                                               CRT type II, 119
< ESC > "P" 49, 152
                                               data, 118
< ESC > "p" 0, 53, 156
                                               double density, 119
< ESC > "p" 1, 53, 155
                                               mode, 185
< ESC > "Q" 3, 189
                                               normal density, 119
< ESC > "Q" n, 71, 174
                                               plotter, 119
< ESC > "R", 171, 176
                                               quadruple density, 119
< ESC > "R" n, 149
                                             Grid for download characters, 106, 114
< ESC > "r" n, 68, 168
< ESC > "S" 0, 48, 161
                                             Half-speed mode, 196
< ESC > "S" 1, 48, 161
                                             Hex dump, 100
\langle ESC \rangle \langle SI \rangle, 154
                                             Hexadecimal, 41, 100
< ESC > < SO > , 157
                                             Horizontal position commands, 172
< ESC > "s" 0, 196
                                             Horizontal tabs, 72, 175
< ESC > "s" 1, 196
                                             <HT>, 73, 175
<ESC>"T", 48, 161
< ESC > "U" n, 86, 191
                                             IBM mode, 44, 60, 62, 88, 130, 138
< ESC > "W" 0, 51, 157
                                             IBM mode command summary, 205, 209
< ESC > "W" 1, 51, 156
                                             Immediate print, 85, 195
<ESC>"X" n1 n2, 71, 174
                                             Indicator, draft, 9
< ESC > "x" 0, 24, 45, 151
                                               mode, 9
< ESC > "x" 1, 24, 45, 150
                                               NLQ, 9
< ESC > "Y" 119, 184
                                               on line, 10, 35, 189
<ESC>"Z" 119. 184
                                               PE, 9, 14
< ESC > "\" n1 n2, 73, 95, 177, 194
                                               power, 9
< ESC > "^", 185
                                               print pitch, 9
<ESC>"^" n, 95, 195
                                             Initialize printer, 23, 27, 82, 197
<ESC>"_" 0, 47, 160
                                             Ink ribbon cartridge, 4, 123
```

Installation programs, 21 On line indicator, 10, 35 Interface board, 2, 6, 8 On line key, 10, 17, 36, 189 Interface cover, 8 One line expanded print, 50, 157 Intreface, parallel, 219 One-time tab, 73 serial, 223 One-time uni-directional print, 86, 192 International characters, 91, 130, 149 Overlining, 47, 160 Italic panel mode, 148 Italics, 28, 45, 56, 148 Packing tube, 3 Page length, 67, 98, 130 Panel mode, 35, 82 Key, mode, 9, 35, 36, 100 on line, 10, 17, 36, 189 italics, 35, 148 print pitch, 35, 54, 152 paper feed, 10, 17, 36, 100 print pitch, 10, 35, 49 print quality, 35, 150, 151 TOF, 9, 35, 36 Paper bail, 11, 12 Paper empty indicator, 14 Left and right margins, 36 Paper feed key, 9, 17, 36, 100 Lever, clamp, 12, 15 Paper feeding, 11, 15 release, 11, 12, 15 Paper gap, adjusting, 16 < LF > , 59, 162 Paper guide, 7 Line feed, 59, 162 Paper separator, 7, 16 Line feed commands. 162 Paper thickness, adjustment, 16 Line feed, reverse, 60, 162 Paper-out, 130 Line spacing, 61, 130, 163 Paper-out detector, 82 Parallel interface, 219 Listing programs, 40 LLIST, 40 PE indicator, 9 Pica pitch, 27, 49, 152 Loading paper, 11, 12, 15 Location, 1 Pitch, 27 Lotus 1-2-3, 22, 32 elite, 49, 153 LPRINT, 40 pica, 49, 152 Pitch indicators, 9 Macro instruction, 82, 99, 186, 197 Platen, 8 Macro instruction commands, 186 Platen knob, 11 Maintenance, 123 Plotter graphics, 119 Margins, left and right, 36, 69, 174 Power cord, 7 top and bottom, 68, 98, 168 Power indicator, 9 Master print mode, 158 Power switch, 11 Master reset code, 23, 27, 82, 197 Print head, 7, 126 Micro-feed, forward, 36 Print mode, 130 reverse, 36 Print pitch, 27 Mixing print modes, 55 Print pitch commands, 152 Mode indicators, 9 Print pitch key, 9, 35, 49 Mode key, 9, 36, 100 Print pitch panel mode, 35, 54, 152 Mute cover, 5, 7 Print position, 166, 177 Print quality panel mode, 35, 150, 151 Near Letter Quality (NLQ) characters, Print start position, 36 24, 27, 44, 150 Print style commands, 148 NLQ download characters, 113, 182 Printable area, 193 NLQ indicator, 9 Printer cover, 2, 7, 12 Normal density graphics, 119, 183 Printer initialization, 23, 27, 82, 197 Normal zero, 84, 130, 188 Printing download characters, 108, 181 Programs, listing, 40 Off line, 82, 189 Proportional print, 53, 56, 155 On line, 82 Protective tube, 3

Quadruple density graphics, 119, 184

RAM characters, 104
Redefine dot graphics, 186
Relative tab, 73, 177
Release lever, 11, 12, 15
Reset code, 23, 27, 82, 197
Reverse form feed, 66, 167
Reverse line feed, 60, 162
Reverse micro-feed, 36
Reverse paper, 60, 66, 162, 167
Ribbon cartridge, 4, 123
ROM characters, 104

Select printer, 190 Self-test, 17 Serial busy protocol, 226 Serial interface, 223 Setting margins, 68, 69, 168, 174 Setting tabs, 72, 75, 175 Setup, I Seven bit interface, 88, 187 Sheet feeder, 14, 98 < SI > , 154Single sheets, 12 Skip over perforation, 68 Slash zero, 84, 130, 188 < SO > . 157Software mode, 44 Software, commercial, 21 Space, adjusting, 85 character, 177 Special symbols, 89 Specifications, 215 Sprocket covers, 15 Sprocket feed paper, 7, 15 Standard mode, 44, 85, 130, 136 Standard mode command summary, 201 Starting new line, 59 Subscripts, 28, 32, 48, 161 Superscripts, 28, 32, 48, 161 Supplies paper, 198 Switch, form length, 9 power, 11 Switches, DIP, 11, 24, 60, 62, 88, 98, 129, 162, 172, 190, 225 Syntax, command, 43

Tab channel, 77
Tab, absolute, 73, 176
relative, 73, 177
Tabs, horizontal, 72, 175
vertical, 75, 98, 169

Testing printer, 17
Thickness, adjusting gap, 16
TOF key, 9, 35, 36
Top and bottom margins, 98
Top of form, 36
Tractor feed unit, 7

Underlining, 28, 32, 47, 56, 159 Uni-directional print, 86, 191 Unpacking, 1 User-defined characters, 82, 104

Vertical channels, 171
Vertical positions commands, 162
Vertical tab channels, 77
Vertical tabs, 75, 98, 169
< VT > , 75, 169

Word processing, 22 WordStar, 22, 32

XON/XOFF protocol, 226

Zero, normal, 84, 130, 188 slash, 84, 130, 188